# **KENWOOD**

# **KDC-BT51U KDC-5751SD KDC-5051U**

## CD-LEJÁTSZÓ **HASZNÁLATI UTASÍTÁS**

Kenwood Corporation

Mielőtt elolvasná ezt a használati utasítást, az alábbi gombra kattintva ellenőrizze, van-e frissebb változata, és mely oldalak módosultak.

**Frissebb változat ellenőrzése**

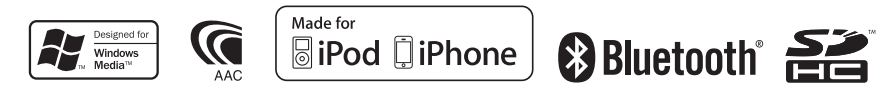

© 2010 Kenwood Corporation All Rights Reserved. The Same Music Ref Elian 01

## **Tartalomjegyzék**

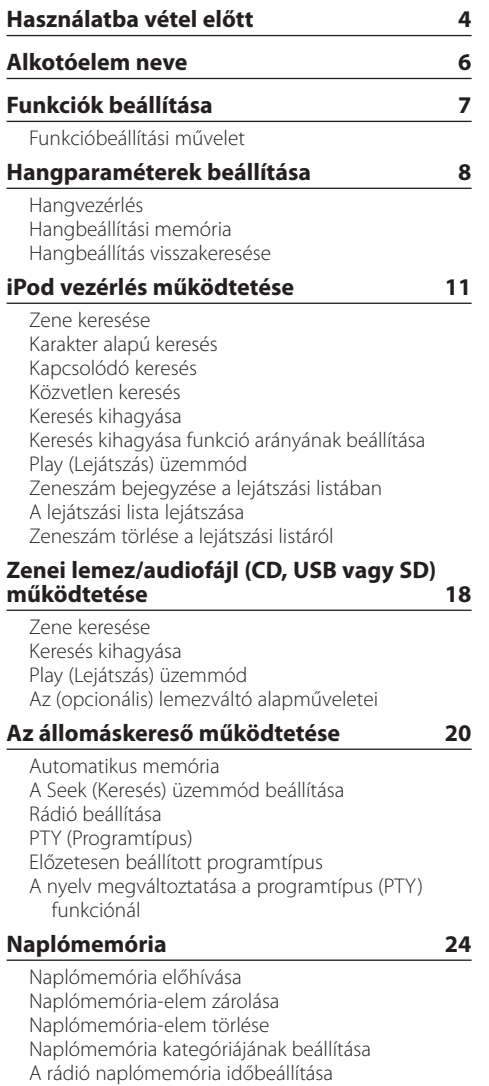

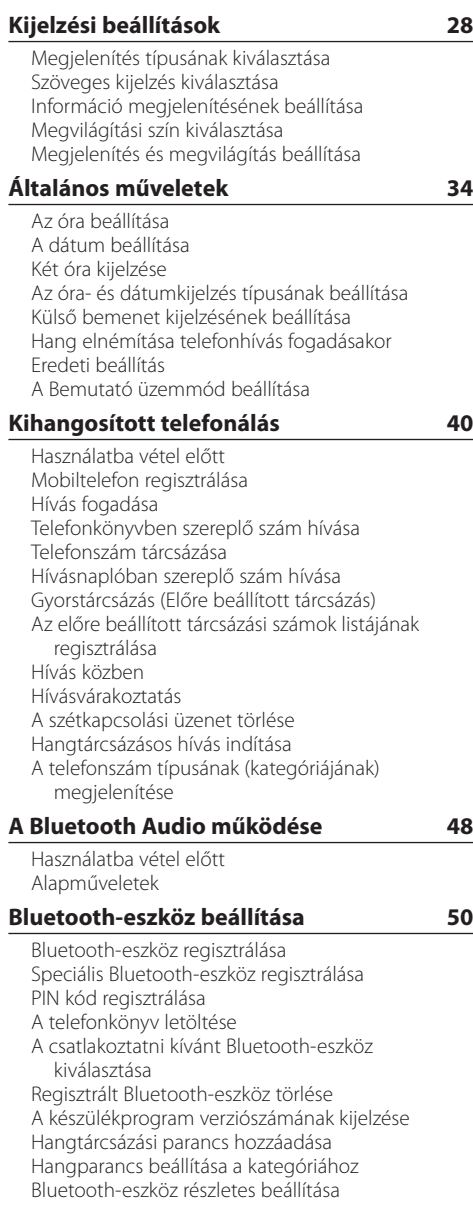

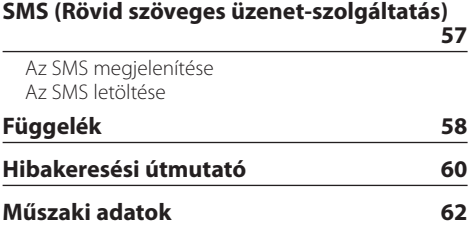

## <span id="page-3-0"></span>**Használatba vétel előtt**

## **Az egység első használata előtt**

A jelen egység kezdetben Bemutató üzemmódra van beállítva.

Amikor először használja a készüléket, törölje a Bemutató üzemmódot. Lásd a Gyors üzembe helyezési útmutató <Kilépés a Bemutató üzemmódból> (4. oldal).

## 2**FIGYELMEZTETÉS**

#### **A személyi sérülések és/vagy a tűz megelőzése érdekében tartsa be az alábbi óvintézkedéseket:**

- Állítsa meg az autót, mielőtt használná a készüléket.
- A rövidzárlat megelőzése érdekében sose tegyen illetve hagyjon bármilyen, fémes tárgyat (például pénzérmét vagy fémszerszámot) az egység belsejében.

## ¤**VIGYÁZAT**

- Úgy állítsa be a hangerőt, hogy hallja az autón kívüli hangokat. Balesetveszélyes lehet, ha vezetés közben túl nagyra állítja a hangerőt.
- A panelre tapadt szennyeződést száraz szilikonos vagy puha kendővel törölje le. Az óvintézkedés figyelmen kívül hagyása esetén károsodhat a kijelző vagy a készülék.

## **A csatlakozó tisztítása**

A készülék csatlakozójára és a panelre tapadt szennyeződést törölje le. Használjon pamut törlőkendőt vagy rongyot.

### **Páralecsapódás**

Ha légkondicionáló működik az autóban, nedvesség gyűlhet össze a lézerlencsén. Ez lemezolvasási hibához vezethet. Ilyenkor vegye ki a lemezt, és várjon addig, amíg a nedvesség el nem párolog.

## **Megjegyzések**

- Ha a beszerelés során problémát észlel, vegye fel a kapcsolatot Kenwood márkakereskedőjével.
- Választható kiegészítők vásárlása esetén forduljon Kenwood márkakereskedőjéhez, és győződjön meg róla, hogy a választott kiegészítők működnek az Ön modelljével, illetve az Ön területén.
- Az ISO 8859-1 szabványnak megfelelő karakterek jeleníthetők meg.
- Az ISO 8859-5 vagy az ISO 8859-1 szabványnak megfelelő karakterek jeleníthetők meg. Lásd a "Russian" című részt az <Eredeti beállítás> (37. oldal).
- Az Radio Data System rendszer csak a szolgáltatást támogató adóállomásokon működik.
- A kijelző illusztrációi és a jelen kézikönyvben megjelenő panel segítségével magyarázzuk el érthetőbben a kezelőszervek használatát. Ezért az illusztrációkon szereplő képernyő tartalma eltérhet attól, ami ténylegesen megjelenik a berendezésen, és lehet, hogy a kijelző néhány illusztrációja alkalmazhatatlan.

## **A készülékkel használható lemezek**

- Ezzel az egységgel csak ellátott CD-lemezek játszhatók le.
- Nem használhatók a következő lemezek:
	- A kerektől eltérő alakú lemezek
	- Elszíneződött adatfelületű vagy szennyezett lemezek
	- Nem véglegesített írható/újraírható lemezek (a véglegesítési folyamatról bővebben a CD-író szoftver és a CD-író készülék kezelési utasításában olvashat.)
	- 8 cm (3") átmérőjű lemez (ha adapterrel próbálja behelyezni a lemezt, az működési hibát okozhat.)

### **Lemezek kezelése**

- Ne érintse meg a lemez adatfelületét.
- Ne ragasszon öntapadós címkét stb. a lemez felületére, és ne használjon olyan lemezt, amelyre bármi is ragasztva van.
- Ne használjon kiegészítőket a lemezhez.
- Ne használjon oldószert a lemezek tisztításához. Használjon száraz szilikonos törlőkendőt vagy puha rongyot.
- A lemez tisztítását a közepétől kifelé haladva végezze.
- A lemezeket vízszintesen kihúzva vegye ki a készülékből.
- Távolítsa el a karimát a lemez közepén lévő lyukból és a lemez széléről, mielőtt behelyezné a lemezt.

## **A készülék visszaállítása alapértékre**

Ha az egység nem működik megfelelően, nyomja meg a Visszaállítás (Reset) gombot. A Visszaállítás (Reset) gomb megnyomásakor a készülék visszaáll a gyári beállításokra.

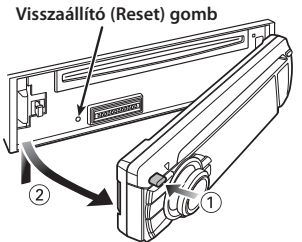

## <span id="page-5-0"></span>**Alkotóelem neve**

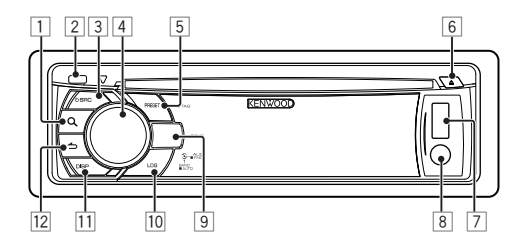

- 1 **[ ] gomb**
- 2 **Kioldás gomb**
- 3 **[SRC] gomb**
- 4 **Vezérlőgomb**
- 5 **[PRESET] gomb**
- 6 **[**0**] gomb**
- 7 **USB-kivezetés**
- 8 **Külső bemenet**
- 9 **KDC-BT51U**

 $\sqrt{\frac{1}{2}$ **KDC-5751SD [SD] gomb KDC-5051U [iPod] gomb**

- p **[LOG] gomb**
- q **[DISP] gomb**
- $\boxed{12}$  [ $\triangle$ ] gomb

## <span id="page-6-0"></span>**Funkciók beállítása**

## Funkcióbeállítási művelet

A készülék beállításai a Funkcióbeállítás üzemmódban adhatók meg. A beállítási eljárás részleteit és elemeit lásd az egyes források funkcióleírásánál.

- **1 Válassza ki a forrást Nyomja meg az [SRC] gombot.** Váltson a forrásra a beállítandó elemek megtekintéséhez.
- **2 Lépjen be a Funkcióbeállítás üzemmódba Tartsa lenyomva a vezérlőgombot legalább 1 másodpercig.**
- **3 Válassza ki a Funkció elemet Forgassa el a vezérlőgombot a beállítani kívánt elem megjelenítéséhez, majd nyomja meg a vezérlőgombot.**

Nyomja meg a [10] gombot az előző elemhez történő visszatéréshez.

### Példa:

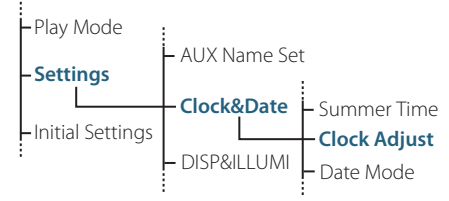

A jelen kezelési utasításban a fenti Funkcióbeállítás üzemmód "Clock Adjust" (Órabeállítás) elemének leírása az alábbi példán alapul:

**"Settings" > "Clock&Date" > "Clock Adjust".**

## **4 Fogadja el a beállítási értéket**

**Forgassa el a vezérlőgombot a beállítani kívánt érték megjelenítéséhez, majd nyomja meg a vezérlőgombot.**

Megjelenik az előző elem.

**5 Lépjen ki a Funkcióbeállítás üzemmódból** Tartsa lenyomva a [  $\triangle$  ] gombot legalább 1 **másodpercig.**

## <span id="page-7-0"></span>**Hangparaméterek beállítása**

## Hangvezérlés

Lehetősége van a hangvezérlési paraméterek beállítására;

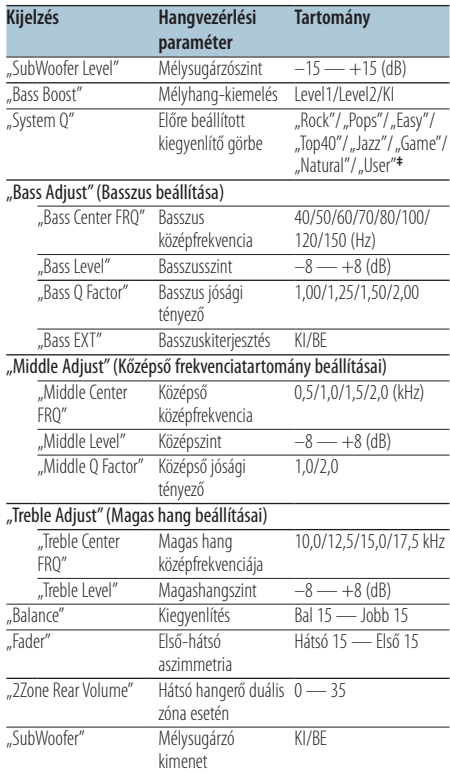

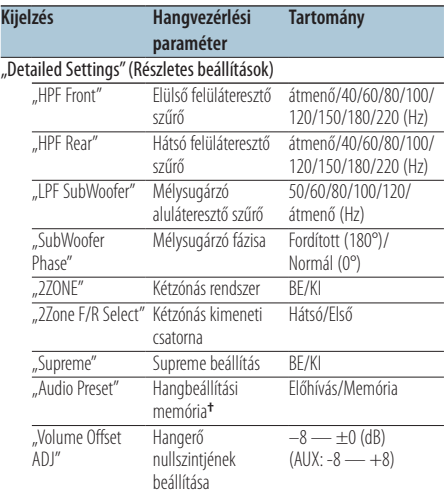

**†** Lásd <Hangbeállítási memória> (10. oldal), <Hangbeállítás

visszakeresése> (10. oldal) **‡** "User": Az egyénileg beállított mély, közepes és magas hangszintek érvényesek.

#### ∤⊞՝

**•** Minden forráshoz beállítható a Basszus, Középszint és Magas hangszint.

A Supreme funkcióról

Az alacsony (128 kbps-nél kisebb; mintavételi frekvencia: 44,1 kHz) adatátviteli sebességű rögzítés során levágott nagyfrekvenciás tartomány extrapolálására és egyedi fejlesztésű algoritmussal történő kiegészítésére szolgáló technológia.

A kiegészítés a tömörítési formátumnak (AAC, MP3 vagy WMA) megfelelően van optimalizálva, és az adatátviteli sebességnek megfelelően kerül feldolgozásra. Hatása elhanyagolható az olyan zene esetében, amelynek rögzítése nagy adatátviteli sebességen vagy változó adatátviteli sebességen történt, vagy amelynek minimális nagyfrekvenciás tartománya van.

**•** A kétzónás rendszer

A fő forrás és az alforrás (segédbemenet) külön-külön kimenetet szolgáltat az elülső csatornán és a hátsó csatornán.

- Amikor a "2Zone" funkció "ON" (bekapcsolt) állapotban van, a fő forráshang és az AUX bemenő hang külön-külön kerül kivitelre az elülső és a hátsó hangszórókra.
- A mellékforrás beállítása "2Zone" funkcióra.
- A főforrás kiválasztása az [SRC] gombbal történik.
- Állítsa be az elülső csatorna hangerejét a vezérlőgombbal.
- Állítsa be a hátsó csatorna hangerejét a "2Zone Rear Volume" szabályozásával.
- Az audiovezérlés nincs hatással az alforrásra.
- Ha a Bluetooth hangforrás van kiválasztva, a "2Zone F/R Select" beállítás értéke "Rear" legyen. "2Zone" nem kapcsolható "BE", ha a beállítása "Front". Amíg a "2Zone" "BE" van kapcsolva, a "2Zone F/R Select" funkció nem használható.
- **1 Válassza ki a beállítani kívánt hangforrást Nyomja meg az [SRC] gombot.**
- **2 Lépjen be a Hangvezérlés üzemmódba Nyomja meg a vezérlőgombot.**
- **3 Válassza ki a beállítani kívánt audioparamétert A beállítani kívánt audioparaméter kiválasztásához forgassa el, majd nyomja meg a vezérlőgombot.** Az előző elemhez történő visszatéréshez nyomja meg a  $[\triangle]$  gombot.
- **4 Állítsa be az audioparamétert Forgassa el a vezérlőgombot a beállítani kívánt érték megjelenítéséhez, majd nyomja meg a vezérlőgombot.**

Megjelenik az előző elem.

**5 Lépjen ki a Hangvezérlés üzemmódból** Tartsa lenyomva a [  $\triangle$  ] gombot legalább 1 **másodpercig.**

## <span id="page-9-0"></span>**Hangparaméterek beállítása**

## Hangbeállítási memória

Regisztrálja a beállítási értéket a hangvezérlés segítségével.

- **1 Állítsa be a hangvezérlést** Adia meg a <Hangyezérlés> (8. oldal).
- **2 Lépjen be a Hangvezérlés üzemmódba Nyomja meg a vezérlőgombot.**
- **3 Lépjen be a Hangbeállítási memória üzemmódba**

**Az elem az alábbiak szerint választható ki és fogadható el.**

**"Detailed Settings" > "Audio Preset" Az elem kiválasztásához forgassa el a vezérlőgombot. Az elem megadásához nyomja meg a vezérlőgombot.**

- **4 Válassza ki a hangbeállítási memóriát** Forgassa el a vezérlőgombot a "Memory" **elem kiválasztásához, majd nyomja meg a vezérlőgombot.**
- **5** Forgassa el a vezérlőgombot a "YES" (IGEN) **lehetőség kiválasztásához, majd nyomja meg a vezérlőgombot.**

Megjelenik a "Memory Completed" üzenet.

**6 Lépjen ki a Hangvezérlés üzemmódból** Tartsa lenyomya a [  $\triangle$  ] gombot legalább 1 **másodpercig.**

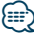

- **•** 1 pár Audio előbeállítás memóriát regisztráljon. A forrás szerinti regisztrálásra nincs mód.
- **•** A Reset gomb megnyomásakor az összes forrás a regisztrált beállítási értéket kapja meg.
- **•** A következő paraméterek regisztrálhatók. "Bass Center FRQ" (Basszus középfrekvencia), "Bass Level" (Basszusszint), "Bass Q Factor" (Basszus jósági tényező), "Bass EXT" (Basszus kiterjesztés), "Middle Center FRQ" (Középső frekvencia), "Middle Level" (Középső szint), "Middle Q Factor" (Középső jósági tényező), "Treble Center FRQ" (Magas hang középfrekvenciája), "Treble Level" (Magashangszint), "SubWoofer Level" (Mélysugárzószint), "HPF Front" (Elülső felüláteresztő szűrő), "HPF Rear" (Hátsó felüláteresztő szűrő), "LPF SubWoofer" (Mélysugárzó aluláteresztő szűrő), "SubWoofer Phase" (Mélysugárzó fázisa)

## Hangbeállítás visszakeresése

A <Hangbeállítási memória> (10. oldal) segítségével regisztrált hangbeállítás visszakeresése.

- **1 Válassza ki a forrást Nyomja meg az [SRC] gombot.**
- **2 Lépjen be a Hangvezérlés üzemmódba Nyomja meg a vezérlőgombot.**
- **3 Lépjen be a Hangbeállítási memória üzemmódba Az elem az alábbiak szerint választható ki és fogadható el. "Detailed Settings" > "Audio Preset" Az elem kiválasztásához forgassa el a vezérlőgombot. Az elem megadásához nyomja meg a vezérlőgombot.**
- **4 Válassza ki a hangbeállítás behívása funkciót** Forgassa el a vezérlőgombot a "Recall" (Behívás) **lehetőség kiválasztásához, majd nyomja meg a vezérlőgombot.**
- **5** Forgassa el a vezérlőgombot a "YES" (IGEN) **lehetőség kiválasztásához, majd nyomja meg a vezérlőgombot.**

Megjelenik a "Recall Completed" üzenet.

**6 Lépjen ki a Hangvezérlés üzemmódból** Tartsa lenyomya a [  $\triangle$  ] gombot legalább 1 **másodpercig.**

## <span id="page-10-0"></span>**iPod vezérlés működtetése**

Az iPod tartalmának lejátszásához szükséges alapvető műveleteket a gyors üzembe helyezési útmutató tartalmazza.

## Zene keresése

A lejátszani kívánt zeneszám keresése.

**1 Lépjen be a Zene keresése üzemmódba** Nyomja meg a [ **Q** ] gombot.

Megjelenik a "MUSICSEARCH" (ZENE KERESÉSE) üzenet.

## **2 Keressen zenét**

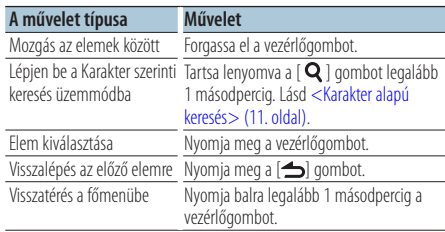

## A Zenekeresés üzemmód visszavonása Tartsa lenyomva a [  $\triangle$  ] gombot legalább 1

**másodpercig.**

## **⊕**

**•** Ha a dal címében szereplő karakterek egyike sem jeleníthető meg, a keresési tétel neve és számok jelennek meg.

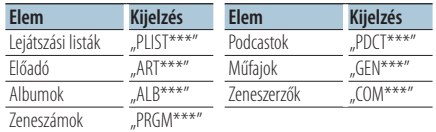

## Karakter alapú keresés

Kiválaszthat egy betűt az éppen kijelölt böngésző listájából (előadó, album stb.).

**1 Lépjen be a Zene keresése üzemmódba Nyomia meg kétszer a [ Q ] gombot.** 

Megjelenik a "MUSICSEARCH" (ZENE KERESÉSE) üzenet.

**2 Lépjen be a Karakter szerinti keresés üzemmódba**

**Forgassa el a vezérlőgombot az "Alphabet Search" (Karakter szerinti keresés) lehetőség kiválasztásához, majd nyomja meg a vezérlőgombot.**

#### **3 Keresse ki a kívánt karaktert**

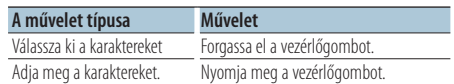

Térjen vissza a Music search (Zenekeresés) üzemmódhoz.

#### Az Alphabet search (Karakter szerinti keresés) üzemmód megszakítása

Tartsa lenyomva a [  $\triangle$  ] gombot legalább 1 **másodpercig.**

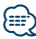

- **•** A karakter alapú keresés ideje lehet, hogy hosszú lesz az iPodban tárolt tételek (zeneszámok) mennyisége miatt.
- **•** Ha nem az A-Z és 1 tartományokba eső karaktert keres, írjon be .\*" karaktert.
- Ha az első karakterlánc angol névelővel ("a", "an", "the") kezdődik, akkor a karakter szerinti keresési üzemmód azt nem veszi figyelembe.

## <span id="page-11-0"></span>**iPod vezérlés működtetése**

## Kapcsolódó keresés

Zeneszámok keresése az éppen játszott zeneszám előadójától vagy annak műfajában.

- **1 Lépjen be a Keresés kiválasztása üzemmódba** Tartsa lenyomva a [ Q ] gombot legalább 1 **másodpercig.**
- **2 Lépjen be a Kapcsolódó keresés üzemmódba** Forgassa el a vezérlőgombot a "Related **Search" (Kapcsolódó keresés) lehetőség kiválasztásához, majd nyomja meg a vezérlőgombot.**
- **3 Válasszon ki egy böngészőelemet Forgassa el a vezérlőgombot a böngészőelem kiválasztásához, majd nyomja meg a vezérlőgombot.**

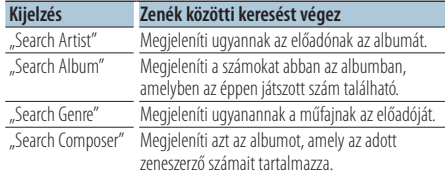

#### **4 Keressen zenét**

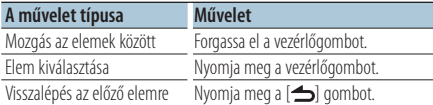

### A kapcsolódó keresés üzemmód visszavonása Tartsa lenyomva a [  $\triangle$  ] gombot legalább 1 **másodpercig.**

### ⁄⊞∋

- **•** Kapcsolódó keresés nem végezhető egy Podcast lejátszása közben.
- **•** Ha a lejátszandó zenével kapcsolatban nincs információ a böngészőelemen vagy nem található zene, megjelenik a "Not Found" üzenet.

## Közvetlen keresés

Zene keresése egy böngészőelem és egy vagy több betű kiválasztásával.

- **1 Lépjen be a Keresés kiválasztása üzemmódba** Tartsa lenyomva a [ Q ] gombot legalább 1 **másodpercig.**
- **2 Lépjen be a Közvetlen keresés üzemmódba** Forgassa el a vezérlőgombot a "Direct Search" **(Közvetlen keresés) lehetőség kiválasztásához, majd nyomja meg a vezérlőgombot.**
- **3 Válasszon ki egy böngészőelemet Forgassa el a vezérlőgombot a böngészőelem kiválasztásához, majd nyomja meg a vezérlőgombot.**

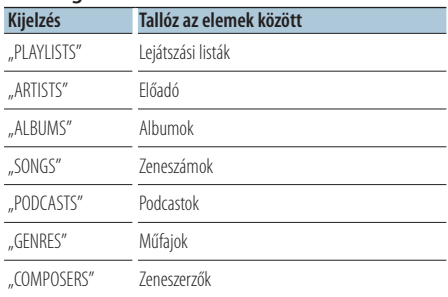

#### **4 Válassza ki a keresendő karaktert Forgassa el a vezérlőgombot a karakter kiválasztásához, majd nyomja meg a vezérlőgombot.**

Legfeljebb három karakter választható ki.

**5 Keressen zenét**

Forgassa el a vezérlőgombot a "DONE" (KÉSZ) **lehetőség kiválasztásához, majd nyomja meg a vezérlőgombot.** Megjelenik a találatok listája.

- 
- **6 Válassza ki a zenét**

**Forgassa el a vezérlőgombot a zene kiválasztásához, majd nyomja meg a vezérlőgombot.**

A közvetlen keresés üzemmód visszavonása Tartsa lenyomya a [  $\triangle$  ] gombot legalább 1 **másodpercig.**

## <span id="page-12-0"></span>Keresés kihagyása

A kihagyandó zeneszámok számát a kiválasztott listában lévő zeneszámok aránya határozza meg.

**1 Lépjen be a Zene keresése üzemmódba Nyomia meg a [ Q ] gombot.** 

Megjelenik a "MUSICSEARCH" (ZENE KERESÉSE) üzenet.

- **2 Lépjen be a Keresés kiválasztása üzemmódba Nyomia meg a [ Q ] gombot.**
- **3 Lépjen be a Keresés kihagyása üzemmódba** Forgassa el a vezérlőgombot a "Skip Search" **(Keresés kihagyása) lehetőség kiválasztásához, majd nyomja meg a vezérlőgombot.**

#### **4 Keressen zenét**

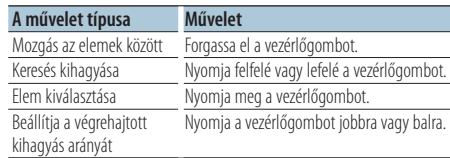

#### A Zenekeresés üzemmód visszavonása Tartsa lenyomva a [  $\triangle$  ] gombot legalább 1 **másodpercig.**

## ∕⊞}

- **•** A Keresés kihagyása funkció arányának alapértelmezett beállítása 0,5%. Lásd <Keresés kihagyása funkció arányának beállítása> (13. oldal). oldal.
- **•** Tartsa lenyomva legalább 3 másodpercig a vezérlőgombot a zeneszámok teljes tartama 10 %-ának lejátszásához a beállítástól függetlenül.

## Keresés kihagyása funkció arányának beállítása

Itt adható meg a <Keresés kihagyása> (13. oldal)

- **1 Válassza ki az iPod forrást Nyomja meg az [SRC] gombot.** Válassza ki az "iPod" kijelzést.
- **2 Lépjen be a Funkcióbeállítás üzemmódba Tartsa lenyomva a vezérlőgombot legalább 1 másodpercig.**
- **3 Válassza a Keresés kihagyása lehetőséget Az elem az alábbiak szerint választható ki és fogadható el. "Settings" > "Skip Search" Az elem kiválasztásához forgassa el a vezérlőgombot. Az elem megadásához nyomja meg a vezérlőgombot.**
- **4 Adja meg a Keresés kihagyása arányt** Forgassa el a vezérlőgombot az arány ("0,5%", **"1%", "5%" vagy "10%") kiválasztásához, majd nyomja meg a vezérlőgombot.**
- **5 Lépjen ki a Funkcióbeállítás üzemmódból** Tartsa lenyomva a [  $\triangle$  ] gombot legalább 1 **másodpercig.**

## <span id="page-13-0"></span>**iPod vezérlés működtetése**

## Play (Lejátszás) üzemmód

Lehetőség van a Play (Lejátszás), a Random play (Véletlenszerű lejátszás) vagy a Repeat play (Ismételt lejátszás) üzemmód kiválasztására.

- **1 Válassza ki az iPod forrást Nyomja meg az [SRC] gombot.** Válassza ki az "iPod" kijelzést.
- **2 Lépjen be a Funkcióbeállítás üzemmódba Tartsa lenyomva a vezérlőgombot legalább 1 másodpercig.**
- **3 Lépjen be a Lejátszás üzemmódba** Forgassa el a vezérlőgombot a "Play **Mode" (Lejátszás üzemmód) lehetőség kiválasztásához, majd nyomja meg a vezérlőgombot.**
- **4 Válassza ki a kívánt lejátszási funkciót Forgassa el a vezérlőgombot a lejátszási funkció kiválasztásához, majd nyomja meg a vezérlőgombot.**

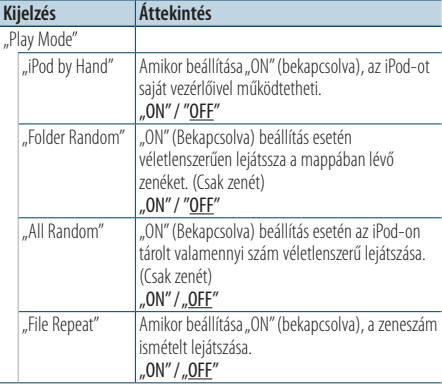

( \_\_; gyári beállítás)

- **5 Állítsa be a Lejátszás funkciót Nyomja meg a vezérlőgombot.** Megjelenik az előző elem.
- **6 Lépjen ki a Funkcióbeállítás üzemmódból** Tartsa lenyomva a [  $\triangle$  ] gombot legalább 1 **másodpercig.**

## Zeneszám bejegyzése a lejátszási listában

Lejátszási lista készítéséhez feljegyezheti kedvenc zeneszámait. A lejátszási listában legfeljebb tíz zeneszám tárolható.

- **1 Indítsa el a bejegyezni kívánt zeneszám lejátszását Nyomja felfelé, lefelé, jobbra és balra a vezérlőgombot.**
- **2 Lépjen be a Keresés kiválasztása üzemmódba** Tartsa lenyomva a [ Q ] gombot legalább 1 **másodpercig.**
- **3 Regisztrálja a zeneszámot**

Forgassa el a vezérlőgombot a "Register My **Playlist" (Saját lejátszási lista regisztrálása) lehetőség kiválasztásához, majd nyomja meg a vezérlőgombot.**

A kijelzőn megjelenik a "## (tárolási szám) Stored" üzenet. Legfeljebb 10 zeneszámot lehet tárolni.

#### Music search (Zene keresése) üzemmódban

- **1 Lépjen be a Zene keresése üzemmódba** Nyomja meg a [ Q ] gombot. Megjelenik a "MUSICSEARCH" (ZENE KERESÉSE) üzenet.
- **2 Indítsa el a regisztrálni kívánt zeneszám lejátszását** Lásd <Zene keresése> (11. oldal).
- **3 Lépjen be a Lejátszási lista regisztrálása üzemmódba** Nyomja meg a [ Q ] gombot.

**4 Regisztrálja a zeneszámot** Forgassa el a vezérlőgombot a "Register My **Playlist" (Saját lejátszási lista regisztrálása) lehetőség kiválasztásához, majd nyomja meg a vezérlőgombot.**

A kijelzőn megjelenik a "## (tárolási szám) Stored" üzenet. Legfeljebb 10 zeneszámot lehet tárolni.

## <span id="page-14-0"></span>**e**

- **•** Lejátszási lista készítésekor egy iPodon tárolt zeneszámokat regisztrálhat. Ha nem regisztrált iPod csatlakoztatásával próbál egy számot bejegyezni, megjelenik a "My Playlist Delete" üzenet. A "YES" kiválasztásakor a lejátszási lista törlődik.
- **•** Ha megpróbálja tárolni a tizenegyedik zeneszámot, megjelenik a "Memory Full" (Memória megtelt) üzenet, és a zeneszám nem jegyezhető be. Ha mégis regisztrálni szeretné, töröljön egy felesleges zeneszámot.
- **•** Ne tároljon Podcastokat. Lehet, hogy a zeneszámok regisztrálása vagy lejátszása nem megfelelően történt. Például nem kívánt zeneszámokat regisztrált.

## A lejátszási lista lejátszása

- **1 Lépjen be a Keresés kiválasztása üzemmódba** Tartsa lenyomva a [ Q ] gombot legalább 1 **másodpercig.**
- **2 Lépjen be a Lejátszási lista előhívása üzemmódba**

Forgassa el a vezérlőgombot a "Register My **Playlist" (Saját lejátszási lista regisztrálása) lehetőség kiválasztásához, majd nyomja meg a vezérlőgombot.**

**3 Játsszon le egy zeneszámot a lejátszási listából**

**A lejátszani kívánt zeneszámi kiválasztásához forgassa el a vezérlőgombot, majd nyomja meg a vezérlőgombot.**

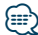

- **•** A lejátszási listában lévő zeneszám lejátszásának leállításához kapcsolja ki a készüléket.
- **•** Ha egy zeneszám végén nincs 1 mp vagy hosszabb szünet, akkor lehet, hogy az utolsó része nem kerül lejátszásra.
- **•** A lejátszási listában lévő zeneszámok lejátszása közben nem lehetséges a véletlenszerű lejátszás.

## <span id="page-15-0"></span>Zeneszám törlése a lejátszási listáról

- **1 Lépjen be a Keresés kiválasztása üzemmódba** Tartsa lenyomva a [ Q ] gombot legalább 1 **másodpercig.**
- **2 Lépjen be a Lejátszási lista törlése üzemmódba**

Forgassa el a vezérlőgombot a "Delete **My Playlist" (Saját lejátszási lista törlése) lehetőség kiválasztásához, majd nyomja meg a vezérlőgombot.**

**3 Válassza ki a zeneszám(ok) törlésének módját.** Forgassa el a vezérlőgombot a "Delete One" **vagy a "Delete All" (Egy törlése vagy Mindent töröl) lehetőség kiválasztásához, majd nyomja meg a vezérlőgombot.**

A "Delete All" kiválasztásakor az összes zeneszám törlődik.

A "Delete All" kiválasztásakor a program az 5. lépésre vált, és az összes zeneszám törlődik.

- **4 Válassza ki a törölni kívánt zeneszámot Forgassa el a vezérlőgombot a zeneszám kiválasztásához, majd nyomja meg a vezérlőgombot.**
- **5** Forgassa el a vezérlőgombot a "YES" (IGEN) **lehetőség kiválasztásához, majd nyomja meg a vezérlőgombot.**

Megjelenik a "Completed" (Végrehajtva) üzenet.

#### Function Settings (Funkcióbeállítás) üzemmódban

- **1 Válassza ki az iPod forrást Nyomja meg az [SRC] gombot.** Válassza ki az "iPod" kijelzést.
- **2 Lépjen be a Funkcióbeállítás üzemmódba Tartsa lenyomva a vezérlőgombot legalább 1 másodpercig.**

**3 Lépjen be a Lejátszási lista törlése üzemmódba**

**Az elem az alábbiak szerint választható ki és fogadható el.**

**"Settings" > "My Playlist Delete" > "Delete One" vagy "Delete All"**

**Az elem kiválasztásához forgassa el a vezérlőgombot. Az elem megadásához nyomja meg a vezérlőgombot.**

A "Delete All" kiválasztásakor az összes zeneszám törlődik.

A "Delete All" kiválasztásakor a program az 5. lépésre vált, és az összes zeneszám törlődik.

- **4 Válassza ki a törölni kívánt zeneszámot Forgassa el a vezérlőgombot a zeneszám kiválasztásához, majd nyomja meg a vezérlőgombot.**
- **5** Forgassa el a vezérlőgombot a "YES" (IGEN) **lehetőség kiválasztásához, majd nyomja meg a vezérlőgombot.**

Megjelenik a "Completed" (Végrehajtva) üzenet.

**6 Lépjen ki a Funkcióbeállítás üzemmódból** Tartsa lenyomva a [  $\triangle$  ] gombot legalább 1 **másodpercig.**

## <span id="page-17-0"></span>**Zenei lemez/audiofájl (CD, USB vagy SD) működtetése**

A zenei lemezek/audiofájlok tartalmának lejátszásához szükséges alapvető műveleteket a Gyors üzembe helyezési útmutató tartalmazza.

## Zene keresése

A hallgatni kívánt zene kiválasztása az éppen lejátszott eszközről vagy hordozóról.

**1 Lépjen be a Zene keresése üzemmódba Nyomja meg a [ ] gombot.**

Megjelenik a "MUSICSEARCH" (ZENE KERESÉSE) üzenet.

## **2 Keressen zenét**

#### Hangfájl

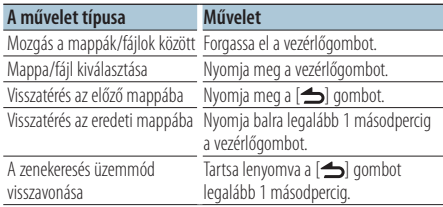

 $\Box$  jelzés: Hangfájl

**de** jelzés: Mappa

#### CD forrás

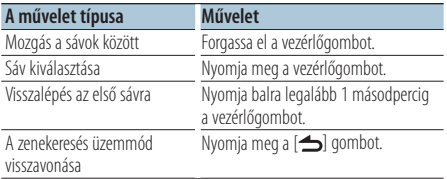

### Music Editor adathordozó Keresés kihagyása

A kihagyandó zeneszámok számát a kiválasztott listában lévő zeneszámok aránya határozza meg.

- **1 Lépjen be a Zene keresése üzemmódba Nyomja meg a [ ] gombot.** Megjelenik a "MUSICSEARCH" (ZENE KERESÉSE) üzenet.
- **2 Lépjen be a Keresés kiválasztása üzemmódba Nyomja meg a [ ] gombot.**
- **3 Lépjen be a Keresés kihagyása üzemmódba** Forgassa el a vezérlőgombot a "Skip Search" **(Keresés kihagyása) lehetőség kiválasztásához, majd nyomja meg a vezérlőgombot.**

#### **4 Keressen zenét**

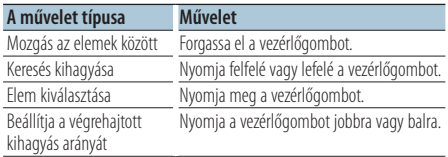

## A Zenekeresés üzemmód visszavonása Tartsa lenyomva a [  $\triangle$  ] gombot legalább 1 **másodpercig.**

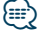

- **•** A Keresés kihagyása funkció arányának alapértelmezett beállítása 0,5%. Lásd <Keresés kihagyása funkció arányának beállítása> (13. oldal). oldal.
- **•** Tartsa lenyomva legalább 3 másodpercig a vezérlőgombot a zeneszámok teljes tartama 10 %-ának lejátszásához a beállítástól függetlenül.

## <span id="page-18-0"></span>Play (Lejátszás) üzemmód

Lehetőség van a Play (Lejátszás), a Random play (Véletlenszerű lejátszás) vagy a Repeat play (Ismételt lejátszás) üzemmód kiválasztására.

- **1 Válassza ki a CD/ USB/ SD forrást Nyomja meg az [SRC] gombot.** Válassza ki a "CD", "USB" vagy "SD" kijelzést.
- **2 Lépjen be a Funkcióbeállítás üzemmódba Tartsa lenyomva a vezérlőgombot legalább 1 másodpercig.**
- **3 Válassza ki a lejátszási funkciót** Forgassa el a vezérlőgombot a "Play Mode" **(Lejátszási mód) lehetőség kiválasztásához, majd nyomja meg a vezérlőgombot.**

#### **4 Válassza ki a lejátszási funkciót Forgassa el a vezérlőgombot a lejátszási funkció kiválasztásához, majd nyomja meg a vezérlőgombot.**

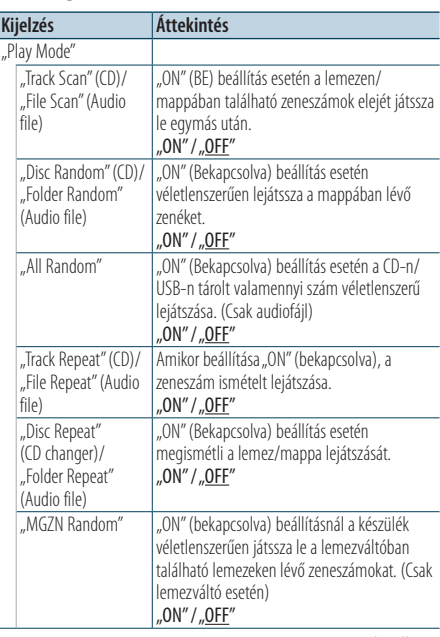

### **6 Lépjen ki a Funkcióbeállítás üzemmódból** Tartsa lenyomva a [  $\triangle$  ] gombot legalább 1 **másodpercig.**

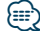

### **KDC-5751SD**

**•** Miközben az SD forrás aktív, az [SD] gomb megnyomásával váltson át a Play function (Lejátszás) üzemmódra.

A lemezváltós KDC-5751SD/ KDC-5051U készülék funkciója

## Az (opcionális) lemezváltó alapműveletei

#### CD-váltó forrás kiválasztása

**Nyomja meg az [SRC] gombot.** Válassza ki a "CD CH" kijelzést.

#### Zenekeresés

**Nyomja a vezérlőgombot jobbra vagy balra.**

#### Lemez keresése

**Nyomja felfelé vagy lefelé a vezérlőgombot.**

#### ( : gyári beállítás)

## **5 Állítsa be a lejátszás funkciót**

**Nyomja meg a vezérlőgombot.**

Megjelenik az előző elem.

## <span id="page-19-0"></span>**Az állomáskereső működtetése**

A rádióhallgatáshoz szükséges alapvető műveleteket a Gyors üzembe helyezési útmutató tartalmazza.

## Automatikus memória

18 (FM)/ 6 (AM) jó vételű állomást memorizál automatikusan.

- **1 Válassza ki a rádióforrást Nyomja meg az [SRC] gombot.** Válassza ki a "TUNER" kijelzést.
- **2 Lépjen be a Funkcióbeállítás üzemmódba Tartsa lenyomva a vezérlőgombot legalább 1 másodpercig.**
- **3 Lépjen be az Automatikus memória üzemmódba**

**Az elem az alábbiak szerint választható ki és fogadható el.**

**"Settings" > "Auto Memory" Az elem kiválasztásához forgassa el a vezérlőgombot. Az elem megadásához nyomja meg a vezérlőgombot.**

**4 Lépjen be az Automatikus memória üzemmódba**

Forgassa el a vezérlőgombot a "YES" (IGEN) **lehetőség kiválasztásához, majd nyomja meg a vezérlőgombot.**

Miután talált 18 (FM)/ 6 (AM) jó vételű állomást, az automatikus memória automatikusan bezárul.

## A Seek (Keresés) üzemmód beállítása

A rádió hangolási módját választja ki.

- **1 Válassza ki a rádióforrást Nyomja meg az [SRC] gombot.** Válassza ki a "TUNER" kijelzést.
- **2 Lépjen be a Funkcióbeállítás üzemmódba Tartsa lenyomva a vezérlőgombot legalább 1 másodpercig.**
- **3 Lépjen be a Keresés üzemmódba Az elem az alábbiak szerint választható ki és fogadható el. "Settings" > "Seek Mode" Az elem kiválasztásához forgassa el a vezérlőgombot. Az elem megadásához nyomja meg a vezérlőgombot.**

### **4 Állítsa be a kívánt keresési módot**

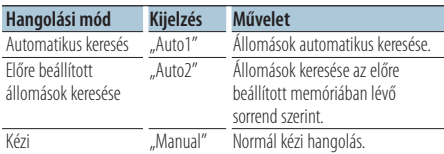

Forgassa el a vezérlőgombot a "Seek Mode" **(Keresés üzemmód) lehetőség kiválasztásához, majd nyomja meg a vezérlőgombot.**

**5 Lépjen ki a Funkcióbeállítás üzemmódból** Tartsa lenyomva a [  $\triangle$  ] gombot legalább 1 **másodpercig.**

## <span id="page-20-0"></span>Rádió beállítása

A rádió elemeinek beállítása.

- **1 Válassza ki a rádióforrást Nyomja meg az [SRC] gombot.** Válassza ki a "TUNER" kijelzést.
- **2 Lépjen be a Funkcióbeállítás üzemmódba Tartsa lenyomva a vezérlőgombot legalább 1 másodpercig.**
- **3 Lépjen be a Beállítás üzemmódba** Forgassa el a vezérlőgombot a "Settings" **(Beállítások) lehetőség kiválasztásához, majd nyomja meg a vezérlőgombot.**
- **4 Válassza ki a kívánt rádióbeállítási elemet Forgassa el a vezérlőgombot a rádióbeállítási elem kiválasztásához, majd nyomja meg a vezérlőgombot.**

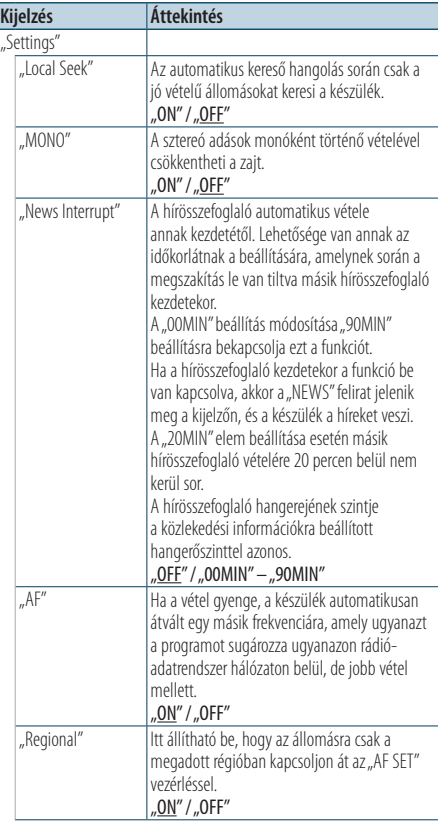

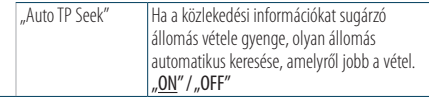

( : gyári beállítás)

**5 Állítsa be a rádióbeállítási elemet Forgassa el a vezérlőgombot a kívánt érték kiválasztásához, majd nyomja meg a vezérlőgombot.**

Megjelenik az előző elem.

**6 Lépjen ki a Funkcióbeállítás üzemmódból** Tartsa lenyomva a [  $\triangle$  ] gombot legalább 1 **másodpercig.**

## <span id="page-21-0"></span>**Az állomáskereső működtetése**

## PTY (Programtípus)

Programtípus kiválasztása és állomás keresése;

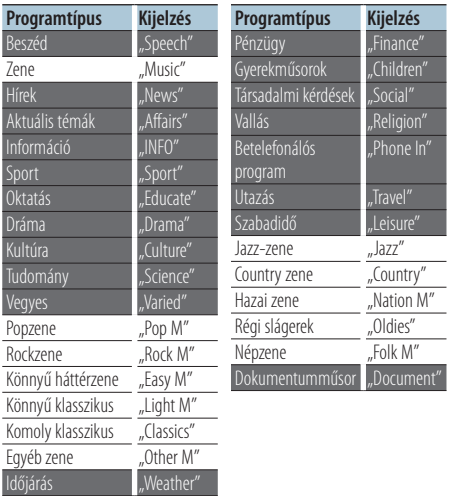

- **•** A beszéd és a zene kategóriákba a következő programtípusok tartoznak. Zene: Elem fekete karakterekkel. Beszéd: Elem fehér karakterekkel.
- **1 Lépjen be a PTY üzemmódba Nyomia meg kétszer a [ Q ] gombot.**
- **2 Válasszon ki egy programtípust Forgassa el a vezérlőgombot.**
- **3 Keresse meg a kiválasztott programtípust játszó állomást Nyomja a vezérlőgombot jobbra vagy balra.**
- **4 Lépjen ki PTY üzemmódból Nyomja meg a [**  $\triangle$  **] gombot.**

## (≡≡)

- **•** Ez a funkció nem használható közlekedési hírösszefoglaló alatt vagy AM-vétel közben.
- Ha a kiválasztott programtípus nem található, a "No PTY" felirat jelenik meg a kijelzőn. Válasszon ki egy másik programtípust.

## Előzetesen beállított programtípus

A programtípus beállítása a memóriagombhoz és gyors előhívása.

### A programtípus előzetes beállítása

**1 Válassza ki az előre beállítani kívánt programtípust**

Lásd a <PTY (Programtípus)> (22. oldal).

- **2 Lépjen be az Előbeállított programtípus üzemmódba Nyomja meg a [PRESET] gombot.**
- **3 Válasszon ki egy számot és mentse a memóriába A vezérlőgomb elforgatásával válassza ki a**  memória számát "1" – "6"), majd nyomja meg **legalább 2 másodpercig a vezérlőgombot.**

#### Az "Előbeállított memória" mód visszavonása **Nyomja meg a [**  $\triangle$  **] gombot.**

#### Az előre beállított programtípus előhívása

- **1 Lépjen be a PTY üzemmódba** Nyomja meg kétszer a [ **Q** ] gombot.
- **2 Lépjen be a Előbeállított memória üzemmódba Nyomja meg a [PRESET] gombot.**
- **3 Válassza ki a memóriából előhívni kívánt számot**

**Forgassa el a vezérlőgombot az előhívni kívánt**  szám ("1" – "6") kiválasztásához, majd nyomia **meg a vezérlőgombot.**

## <span id="page-22-0"></span>A nyelv megváltoztatása a programtípus (PTY) funkciónál

A programtípus kijelzési nyelvének kiválasztása a következőképpen:

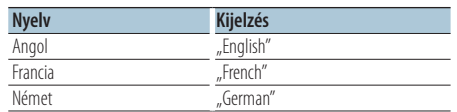

- **1 Lépjen be a PTY üzemmódba** Nyomja meg kétszer a [ Q ] gombot.
- **2 Lépjen be a Nyelv megváltoztatása üzemmódba Nyomja meg a vezérlőgombot.**
- **3 Válassza ki a nyelvet**

**Forgassa el a vezérlőgombot a nyelv kiválasztásához, majd nyomja meg a vezérlőgombot.**

## <span id="page-23-0"></span>**Naplómemória**

## Naplómemória előhívása

A készülék automatikusan tárolja a memóriában az előzőleg használt funkciókat és Funkcióbeállítás elemeket, melyek könnyedén előhívhatók.

- **1 Naplómemória lista megjelenítése Nyomja meg a [LOG] gombot.**
- **2 Hívja elő a kívánt funkciót. Forgassa el a vezérlőgombot a funkció kiválasztásához, majd nyomja meg a vezérlőgombot.**

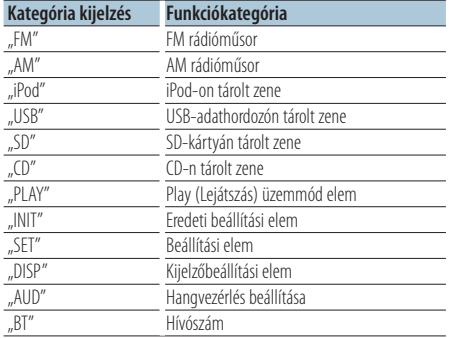

#### Naplómemória előhívásának visszavonása Nyomja meg a [ $\triangle$ ] gombot.

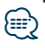

- **•** Legfeljebb 15 nemrégiben használt funkció naplózható. A határ elérésekor a funkciók a legkorábbival kezdődően törlődnek.
- **•** Lehetőség van a naplózott funkciók törlésére. Lásd a <Naplómemória-elem törlése> (25. oldal).
- **•** A naplózni kívánt funkciók kategóriánként beállíthatók. Lásd a <Naplómemória kategóriájának beállítása> (25. oldal).
- **•** A naplózott funkciók zárolhatók a törlés megakadályozása céljából. Lásd a <Naplómemória-elem zárolása> (24. oldal).
- **•** Az állomások naplózása 2 percnyi vétel után indul el. Ez az idő módosítható. Lásd a <A rádió naplómemória időbeállítása> (26. oldal).

## Naplómemória-elem zárolása

Zárolja a naplómemória-elemeket a törlés megakadályozása céljából.

- **1 Naplómemória lista megjelenítése Nyomja meg a [LOG] gombot.**
- **2 Zárolja a naplómemória-elemet Forgassa el a vezérlőgombot a nyelv kiválasztásához, majd nyomja meg a vezérlőgombot legalább 1 másodpercig.** A zárolt elemeket "**12"** jelöli.
- **3 Lépjen ki a naplómemóriából** Nyomja meg a [ $\triangle$ ] gombot.

## <span id="page-24-0"></span>Naplómemória-elem törlése

Törli a naplómemória-elemeket.

- **1 Lépjen be a Funkcióbeállítás üzemmódba Tartsa lenyomva a vezérlőgombot legalább 1 másodpercig.**
- **2 Lépjen be a Napló törlése üzemmódba Az elem az alábbiak szerint választható ki és fogadható el.**

**"Settings" > "Log" > "Log Delete" Az elem kiválasztásához forgassa el a vezérlőgombot. Az elem megadásához nyomja meg a vezérlőgombot.**

**3 Válassza ki a törölni kívánt naplómemóriaelemet**

**Forgassa el a vezérlőgombot a naplómemóriaelem kiválasztásához, majd nyomja meg a vezérlőgombot.**

Az "All" kiválasztásakor a teljes naplómemória törlődik. (A zárolt elemek kivételével.)

**4 Forgassa el a vezérlőgombot a "YES" (IGEN) lehetőség kiválasztásához, majd nyomja meg a vezérlőgombot.**

Megjelenik a "Completed" (Végrehajtva) üzenet.

**5 Lépjen ki a Funkcióbeállítás üzemmódból** Tartsa lenyomva a [  $\triangle$  ] gombot legalább 1 **másodpercig.**

## Naplómemória kategóriájának beállítása

Beállítja a naplózni kívánt funkciókategóriát.

- **1 Lépjen be a Funkcióbeállítás üzemmódba Tartsa lenyomva a vezérlőgombot legalább 1 másodpercig.**
- **2 Lépjen be a Naplómemória beállítása üzemmódba Az elem az alábbiak szerint választható ki és**

**fogadható el. "Settings" > "Log" > "Log settings" Az elem kiválasztásához forgassa el a vezérlőgombot. Az elem megadásához nyomja meg a vezérlőgombot.**

#### **3 Állítsa be a naplózni kívánt kategóriát**

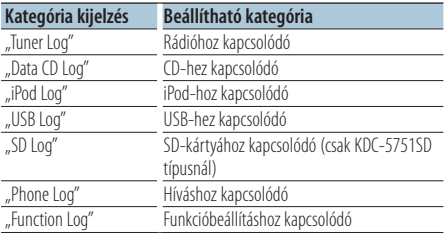

**Forgassa el a vezérlőgombot a kategória kiválasztásához, majd nyomja meg a vezérlőgombot.**

**4 Lépjen ki a Funkcióbeállítás üzemmódból** Tartsa lenyomva a [  $\triangle$  ] gombot legalább 1 **másodpercig.**

## <span id="page-25-0"></span>**Naplómemória**

## A rádió naplómemória időbeállítása

A naplózás időtartama beállítható a rádió vételi ideje alapján.

- **1 Lépjen be a Funkcióbeállítás üzemmódba Tartsa lenyomva a vezérlőgombot legalább 1 másodpercig.**
- **2 Lépjen be a Rádió naplózási idejének beállítása üzemmódba Az elem az alábbiak szerint választható ki és fogadható el. "Settings" > "Log" > "Tuner Log Time Set" Az elem kiválasztásához forgassa el a vezérlőgombot. Az elem megadásához nyomja meg a vezérlőgombot.**
- **3 Adja meg a vételi időtartamot, melynek elteltével elindul a rádióadó naplózása** Forgassa el a vezérlőgombot az idő ("10SEC", **"30SEC", "1MIN", "2MIN" vagy "5MIN", azaz 10 mp, 30 mp, 1 perc, 2 perc vagy 5 perc) kiválasztásához, majd nyomja meg a vezérlőgombot.**
- **4 Lépjen ki a Funkcióbeállítás üzemmódból** Tartsa lenyomva a [  $\triangle$  ] gombot legalább 1 **másodpercig.**

## <span id="page-27-0"></span>**Kijelzési beállítások**

## Megjelenítés típusának kiválasztása

Alább példák láthatók a kijelző típusaira.

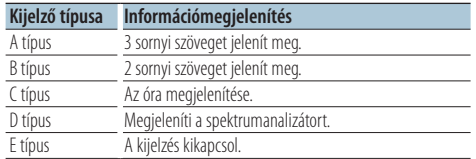

- **1 Lépjen be a Funkcióbeállítás üzemmódba Tartsa lenyomva a vezérlőgombot legalább 1 másodpercig.**
- **2 Válassza ki a kijelzőtípus kiválasztásának módját**

**Az elem az alábbiak szerint választható ki és fogadható el.**

**"Settings" > "DISP&ILLUMI" > "Display Select" > "Type Select"**

**Az elem kiválasztásához forgassa el a vezérlőgombot. Az elem megadásához nyomja meg a vezérlőgombot.**

#### **3 Válassza ki a kijelző típusát**

**Forgassa el a vezérlőgombot a kijelző típusának kiválasztásához, majd nyomja meg a vezérlőgombot.**

#### **4 Lépjen ki a Funkcióbeállítás üzemmódból** Tartsa lenyomva a [  $\triangle$  ] gombot legalább 1 **másodpercig.**

## Szöveges kijelzés kiválasztása

Megjeleníti a kijelzési információkat a következő forrásokra vonatkozóan:

### Állomáskereső forrás

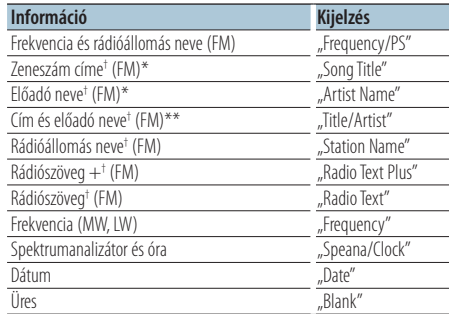

† A rádiószöveg plusz adatai jelennek meg. \*Csak A típusú kijelző esetén \*\*Csak B típusú kijelző esetén

#### CD & külső lemez forrás

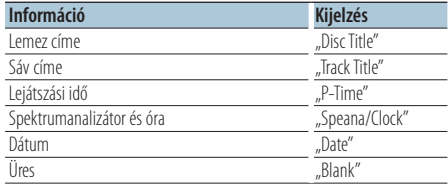

#### Hangfájlban/ iPod forrásból

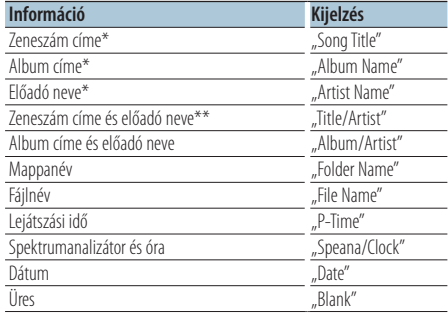

\*Csak A típusú kijelző esetén

\*\*Csak B típusú kijelző esetén

#### Készenlétben/Külső jelforrás esetén

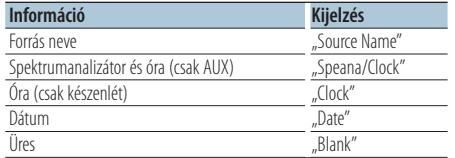

#### Bluetooth Audio "BT AUDIO EXT" (KCA-BT200, KCA-BT300 típus kiegészítő tartozéka) forrás esetén

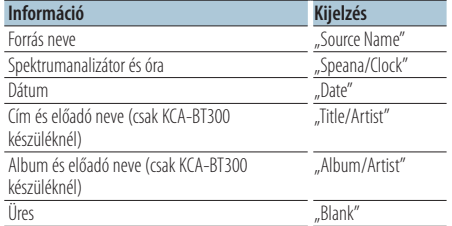

#### **1 Lépjen be a Funkcióbeállítás üzemmódba Tartsa lenyomva a vezérlőgombot legalább 1 másodpercig.**

**2 Lépjen be a Szöveges kijelzés kiválasztása üzemmódba**

**Az elem az alábbiak szerint választható ki és fogadható el.**

**"Settings" > "DISP&ILLUMI" > "Display Select" > "Text Select"**

**Az elem kiválasztásához forgassa el a vezérlőgombot. Az elem megadásához nyomja meg a vezérlőgombot.**

## **3 Válassza ki a szöveges kijelző részt**

**Nyomja felfelé vagy lefelé a vezérlőgombot.** A kiválasztott szöveges kijelző rész villog.

- **4 Válassza ki a szöveget Forgassa el a vezérlőgombot.**
- **5 Lépjen ki a Funkcióbeállítás üzemmódból** Tartsa lenyomva a [  $\triangle$  ] gombot legalább 1 **másodpercig.**

## ∕⊞}

- **•** Ha a kijelzőn kiválasztott elemhez nincs információ, alternatív információ jelenik meg.
- **•** A beállítás akkor érhető el, ha az A vagy B típusú kijelző alkalmas szöveg kijelzésére, lásd <Megjelenítés típusának kiválasztása> (28. oldal).
- **•** Egyes elemek, a kijelzési típustól és sortól függően, nem jelölhetők ki.
- Ha iPod lejátszása közben választja ki a "Folder name" elemet, akkor a megjelenő nevek az éppen kiválasztott böngészési elemektől függnek majd.
- **•** Ha az iPod Kézi vezérlés mód bekapcsolt állásban van az iPod lejátszásakor, a kijelzőn az "iPod by Hand Mode" üzenet látható.
- **•** Ha az iPod lejátszása közben nem jeleníthető meg az összes karakter, a listában szereplő fájlszám jelenik meg.

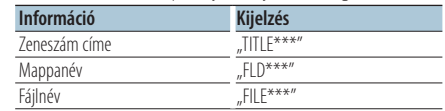

## <span id="page-29-0"></span>**Kijelzési beállítások**

## Információ megjelenítésének beállítása

Beállítja a kijelző oldalsó és grafikus részét.

- **1 Lépjen be a Funkcióbeállítás üzemmódba Tartsa lenyomva a vezérlőgombot legalább 1 másodpercig.**
- **2 Válassza ki a kijelző kiválasztásának módját Az elem az alábbiak szerint választható ki és fogadható el.**

**"Settings" > "DISP&ILLUMI" > "Display Select" Az elem kiválasztásához forgassa el a vezérlőgombot. Az elem megadásához nyomja meg a vezérlőgombot.**

**3 Válassza ki a kívánt beállítási elemet az információmegjelenítéshez**

**Forgassa el a vezérlőgombot a kijelzőbeállítási elem kiválasztásához, majd nyomja meg a vezérlőgombot.**

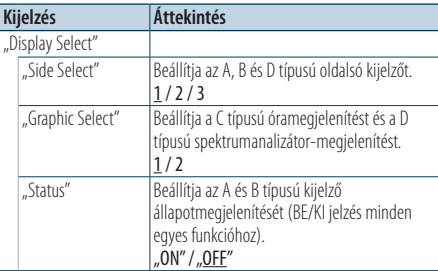

( : gyári beállítás)

**4 Állítsa be a kijelzőbeállítási elemet Forgassa el a vezérlőgombot a kívánt érték kiválasztásához, majd nyomja meg a vezérlőgombot.**

Megjelenik az előző elem.

**5 Lépjen ki a Funkcióbeállítás üzemmódból** Tartsa lenyomva a [  $\triangle$  ] gombot legalább 1 **másodpercig.**

## Megvilágítási szín kiválasztása

Az előlap megvilágítási színének kiválasztása.

- **1 Lépjen be a Funkcióbeállítás üzemmódba Tartsa lenyomva a vezérlőgombot legalább 1 másodpercig.**
- **2 Lépjen be a Színválasztás üzemmódba Az elem az alábbiak szerint választható ki és fogadható el. "Settings" > "DISP&ILLUMI" > "Color Select" Az elem kiválasztásához forgassa el a vezérlőgombot. Az elem megadásához nyomja meg a vezérlőgombot.**
- **3 Válassza ki azt a részt, ahol a megvilágítási színt szeretné beállítani**

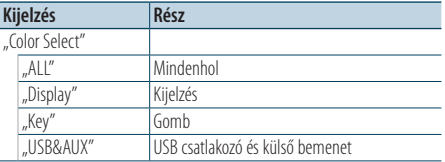

**Forgassa el a vezérlőgombot a kívánt rész kiválasztásához, majd nyomja meg a vezérlőgombot.**

**4 Válassza ki a megvilágítás színét Forgassa el a vezérlőgombot a kívánt szín kiválasztásához, majd nyomja meg a vezérlőgombot.**

Válassza ki a színt a "Variable Scan"/ "Color1" – "Color24" lehetőségek közül.

#### Az RGB értékek beállítása

Létrehozhat saját színt a "Color1" – "Color24" lehetőségek közül történő választáskor. A létrehozott szín a "User" (Felhasználó) lehetőség kiválasztásakor hívható elő.

**1. Tartsa lenyomva a vezérlőgombot legalább 1 másodpercig.**

Lépjen be a Részletes színbeállítási üzemmódba.

**2. Adja meg a színt.**

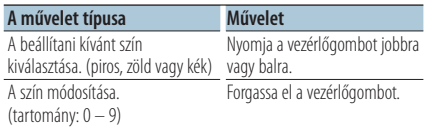

#### **3. Nyomja meg a vezérlőgombot.**

Lépjen ki a Részletes színbeállítási üzemmódból.

**5 Lépjen ki a Funkcióbeállítás üzemmódból Tartsa lenyomva a [ ] gombot legalább 1 másodpercig.**

## <span id="page-31-0"></span>**Kijelzési beállítások**

## Megjelenítés és megvilágítás beállítása

Beállítja a megjelenítést és a megvilágítást.

- **1 Lépjen be a Funkcióbeállítás üzemmódba Tartsa lenyomva a vezérlőgombot legalább 1 másodpercig.**
- **2 Lépjen be a Megjelenítés és megvilágítás beállítása üzemmódba Az elem az alábbiak szerint választható ki és fogadható el. "Settings" > "DISP&ILLUMI" Az elem kiválasztásához forgassa el a vezérlőgombot. Az elem megadásához nyomja** 
	- **meg a vezérlőgombot.**
- **3 Válassza ki a kívánt beállítási elemet a megjelenítéshez és megvilágításhoz Forgassa el a vezérlőgombot a megjelenítés- és megvilágításbeállítási elem kiválasztásához, majd nyomja meg a vezérlőgombot.**

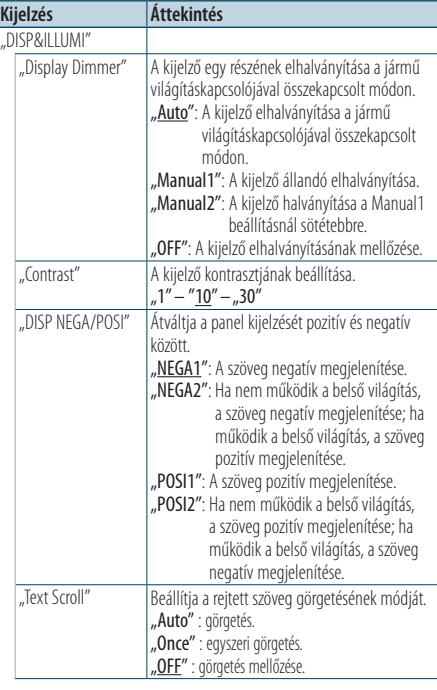

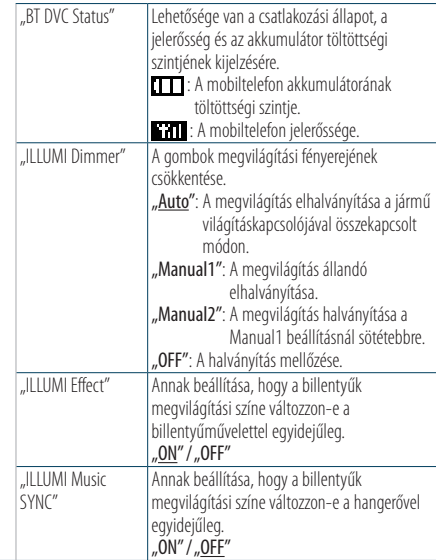

( \_ : gyári beállítás)

**4 Állítsa be a megjelenítés és a megvilágítás beállítási elemeit**

**Forgassa el a vezérlőgombot a kívánt érték kiválasztásához, majd nyomja meg a vezérlőgombot.**

Megjelenik az előző elem.

**5 Lépjen ki a Funkcióbeállítás üzemmódból** Tartsa lenyomva a [  $\triangle$  ] gombot legalább 1 **másodpercig.**

## <span id="page-33-0"></span>**Általános műveletek**

## Az óra beállítása

- **1 Lépjen be a Funkcióbeállítás üzemmódba Tartsa lenyomva a vezérlőgombot legalább 1 másodpercig.**
- **2 Lépjen be az Órabeállítás üzemmódba Az elem az alábbiak szerint választható ki és fogadható el.**

**"Settings" > "Clock&Date" > "Clock Adjust" Az elem kiválasztásához forgassa el a vezérlőgombot. Az elem megadásához nyomja meg a vezérlőgombot.**

#### **3 Állítsa be az órát**

**Forgassa el a vezérlőgombot az óra beállításához, majd nyomja meg a vezérlőgombot.**

#### **4 Állítsa be a percet**

**Forgassa el a vezérlőgombot a perc beállításához, majd nyomja meg a vezérlőgombot.**

**5 Lépjen ki a Funkcióbeállítás üzemmódból** Tartsa lenyomva a [  $\triangle$  ] gombot legalább 1 **másodpercig.**

## **⊕**

• A nyári időszámításra történő átállásról az "Summer Time""Nyári időszámítás"<Az óra- és dátumkijelzés típusának beállítása> (35. oldal) olvashat részletesebben.

## A dátum beállítása

- **1 Lépjen be a Funkcióbeállítás üzemmódba Tartsa lenyomva a vezérlőgombot legalább 1 másodpercig.**
- **2 Lépjen be a Dátumbeállítás üzemmódba Az elem az alábbiak szerint választható ki és fogadható el.**

**"Settings" > "Clock&Date" > "Date Adjust" Az elem kiválasztásához forgassa el a vezérlőgombot. Az elem megadásához nyomja meg a vezérlőgombot.**

#### **3 Állítsa be az évet**

**Forgassa el a vezérlőgombot az év beállításához, majd nyomja meg a vezérlőgombot.**

#### **4 Állítsa be a hónapot**

**Forgassa el a vezérlőgombot a hónap beállításához, majd nyomja meg a vezérlőgombot.**

### **5 Állítsa be a napot**

**Forgassa el a vezérlőgombot a nap beállításához, majd nyomja meg a vezérlőgombot.**

**6 Lépjen ki a Funkcióbeállítás üzemmódból** Tartsa lenyomva a [  $\triangle$  ] gombot legalább 1 **másodpercig.**

## <span id="page-34-0"></span>Két óra kijelzése

Két különböző városban érvényes idő beállítása.

- **1 Lépjen be a Funkcióbeállítás üzemmódba Tartsa lenyomva a vezérlőgombot legalább 1 másodpercig.**
- **2 Lépjen be a Város kiválasztása üzemmódba Az elem az alábbiak szerint választható ki és fogadható el.**

**"Settings" > "Clock&Date" > "City Select" Az elem kiválasztásához forgassa el a vezérlőgombot. Az elem megadásához nyomja meg a vezérlőgombot.**

- **3 Válassza ki az órakijelző részt Nyomja felfelé vagy lefelé a vezérlőgombot.**
- **4 Állítsa be az Otthoni/ Egyéb időhöz rendelt várost**

**Forgassa el a vezérlőgombot.**

**5 Adja meg az Otthoni/ Egyéb időhöz rendelt várost**

**Nyomja meg a vezérlőgombot.**

**6 Lépjen ki a Funkcióbeállítás üzemmódból** Tartsa lenyomva a [  $\triangle$  ] gombot legalább 1 **másodpercig.**

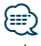

- **•** Az Otthoni idő módosítását lásd <Az óra beállítása> (34. oldal).
- **•** Az Egyéb városhoz rendelt időt a készülék automatikusan kiszámítja az Otthoni időből.

Ha az Otthoni és az Egyéb városban eltérő a nyári időszámítás, akkor a beállítás az "Sub Clock Adjust" "Egyéb város órájának beállítása"<Az óra- és dátumkijelzés típusának beállítása> (35. oldal) leírt módon végezhető el.

## Az óra- és dátumkijelzés típusának beállítása

Az óra- és naptárkijelzés típusának beállítása

- **1 Lépjen be a Funkcióbeállítás üzemmódba Tartsa lenyomva a vezérlőgombot legalább 1 másodpercig.**
- **2 Lépjen be az Óra- és dátumbeállítás üzemmódba Az elem az alábbiak szerint választható ki és**

**fogadható el. "Settings" > "Clock&Date" Az elem kiválasztásához forgassa el a vezérlőgombot. Az elem megadásához nyomja meg a vezérlőgombot.**

**3 Válassza ki a kívánt óra- és dátumbeállítási elemet**

**Forgassa el a vezérlőgombot az óra- és dátumkijelzés kívánt beállítási elemének a kiválasztásához, majd nyomja meg a vezérlőgombot.**

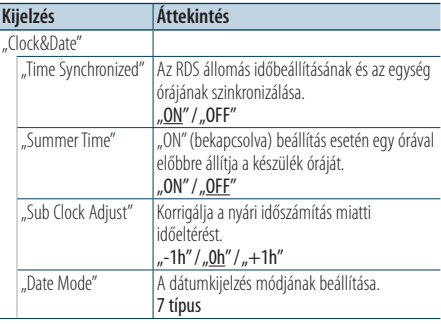

 $($  : gyári beállítás)

**4 Állítsa be az óra- és dátumbeállítási elemeket Forgassa el a vezérlőgombot a kívánt érték kiválasztásához, majd nyomja meg a vezérlőgombot.**

Megjelenik az előző elem.

**5 Lépjen ki a Funkcióbeállítás üzemmódból** Tartsa lenyomya a [  $\triangle$  ] gombot legalább 1 **másodpercig.**

## <span id="page-35-0"></span>**Általános műveletek**

## Külső bemenet kijelzésének beállítása

A kijelzés beállítása AUX forrásra való váltáskor.

- **1 Válassza ki az AUX forrást Nyomja meg az [SRC] gombot.**  Válassza ki az "AUX" kijelzést.
- **2 Lépjen be a Funkcióbeállítás üzemmódba Tartsa lenyomva a vezérlőgombot legalább 1 másodpercig.**
- **3 Lépjen be a Név beállítása üzemmódba Az elem az alábbiak szerint választható ki és fogadható el.**

**"Settings" > "AUX Name Set" Az elem kiválasztásához forgassa el a vezérlőgombot. Az elem megadásához nyomja meg a vezérlőgombot.**

**4 Állítsa be az AUX forrás kijelzését Forgassa el a vezérlőgombot az AUX bemenet kijelzésének kiválasztásához, majd nyomja meg a vezérlőgombot.**

Válasszon az "AUX", "DVD", "PORTABLE", "GAME", "VIDEO" és "TV" lehetőségek közül.

**5 Lépjen ki a Funkcióbeállítás üzemmódból** Tartsa lenyomva a [  $\triangle$  ] gombot legalább 1 **másodpercig.**

#### A KDC-5751SD, KDC-5051U készülék funkciója.

## Hang elnémítása telefonhívás fogadásakor

Hívás fogadásakor az audiorendszer automatikusan elnémul.

#### Hívás fogadásakor

A kijelzőn megjelenik a "CALL" felirat. Az audiorendszer lejátszása szünetel.

## Zene hallgatása hívás közben

**Nyomja meg az [SRC] gombot.** Eltűnik a "CALL" felirat a kijelzőről, és az audiorendszer ismét működésbe lép.

#### Hívás befejezésekor

#### **Tegye le a telefont.**

Eltűnik a "CALL" felirat a kijelzőről, és az audiorendszer ismét működésbe lép.

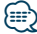

**•** A TEL elnémítás funkció használatához egy kereskedelmi forgalomban kapható telefontartozék felhasználásával csatlakoztatnia kell a MUTE (elnémítás) vezetéket a telefonhoz. Lásd <Vezetékek csatlakoztatása a kivezetésekhez> (12. oldal) (Gyors üzembe helyezési útmutató)

## <span id="page-36-0"></span>Eredeti beállítás

A készülék eredeti beállításainak konfigurálása

- **1 Lépjen be a Készenlét üzemmódba Nyomja meg az [SRC] gombot.** Válassza ki a "STANDBY" kijelzést.
- **2 Lépjen be a Funkcióbeállítás üzemmódba Tartsa lenyomva a vezérlőgombot legalább 1 másodpercig.**
- **3 Lépjen be az Eredeti beállítás üzemmódba** Forgassa el a vezérlőgombot az "Initial Settings" **(Eredeti beállítások) lehetőség kiválasztásához, majd nyomja meg a vezérlőgombot.**
- **4 Válassza ki a kívánt eredeti beállítási elemet Forgassa el a vezérlőgombot az eredeti beállítási elem kiválasztásához, majd nyomja meg a vezérlőgombot.**

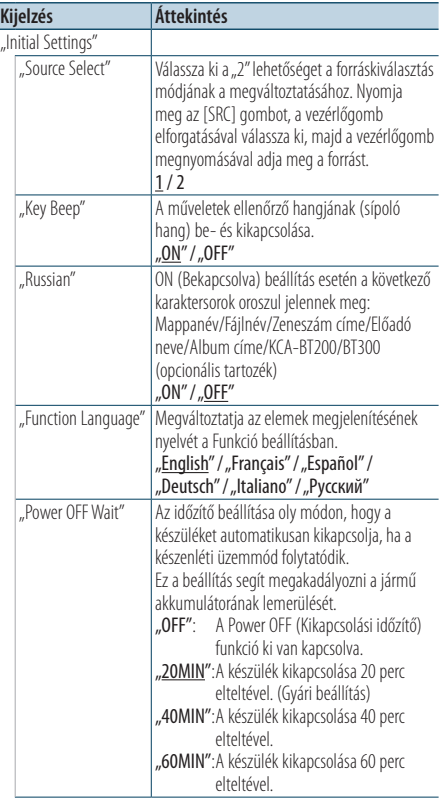

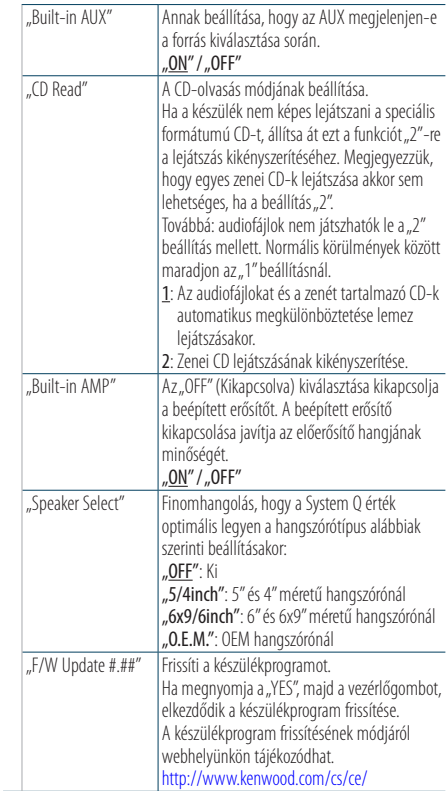

( : gyári beállítás)

**5 Állítsa be az eredeti beállítási elemet Forgassa el a vezérlőgombot a kívánt érték kiválasztásához, majd nyomja meg a vezérlőgombot.**

Megjelenik az előző elem.

**6 Lépjen ki a Funkcióbeállítás üzemmódból** Tartsa lenyomva a [  $\triangle$  ] gombot legalább 1 **másodpercig.**

## <span id="page-37-0"></span>**Általános műveletek**

## A Bemutató üzemmód beállítása

A Bemutató üzemmód be- és kikapcsolása.

- **1 Lépjen be a Funkcióbeállítás üzemmódba Tartsa lenyomva a vezérlőgombot legalább 1 másodpercig.**
- **2 Lépjen be a Bemutató üzemmódba** Forgassa el a vezérlőgombot a "DEMO **Mode" (Bemutató üzemmód) lehetőség kiválasztásához, majd nyomja meg a vezérlőgombot.**
- **3 Állítsa be a Bemutató üzemmódot Forgassa el a vezérlőgombot a kívánt érték ("ON" vagy "OFF", azaz be- vagy kikapcsolva) kiválasztásához, majd nyomja meg a vezérlőgombot.**

Lépjen ki a Funkcióbeállítás üzemmódból.

## <span id="page-39-0"></span>Használatba vétel előtt

### KDC-BT51U

- Ha még nem regisztrálta mobiltelefonját, akkor végezze el regisztrálását (párosítását) a Gyors üzembe helyezési útmutató <Mobiltelefon regisztrálása> (9. oldal) vagy a jelen dokumentum <Mobiltelefon regisztrálása> (40. oldal) részében leírtak szerint.
- Új mobiltelefon regisztrálása esetén segítséget nyújthat a <Mobiltelefon regisztrálása> (40. oldal) című rész is.

#### KDC-5751SD/ KDC-5051U

• Ha még nem regisztrálta mobiltelefonját, akkor végezze el regisztrálását (párosítását) a Gyors üzembe helyezési útmutató <Mobiltelefon regisztrálása> (9. oldal) vagy a jelen dokumentum <Bluetooth-eszköz regisztrálása> (50. oldal) részében leírtak szerint.

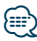

• A kihangosító funkcióval rendelkező Bluetooth mobiltelefonokról lásd <A mobiltelefonról> (59. oldal)

### A KDC-BT51U funkciója Mobiltelefon regisztrálása

**1 Lépjen be a Bluetooth üzemmódba Tartsa lenyomva a [ ] gombot legalább 1 másodpercig.**

Ha még nem regisztrálta mobiltelefonját, akkor elindul a mobiltelefon keresése; közben a kijelzőn a "Searching" (Keresés) felirat látható.

#### Új mobiltelefon párosítása

Forgassa el a vezérlőgombot a "Device Search" **(Készülék keresése) lehetőség kiválasztásához, majd nyomja meg a vezérlőgombot.**

Elindul a mobiltelefon keresése; közben a kijelzőn a "Searching" (Keresés) felirat látható.

**2 Válassza ki az ön által használt mobiltelefont Forgassa el a vezérlőgombot a kívánt mobiltelefon nevének kiválasztásához, majd nyomja meg a vezérlőgombot.**

#### **3 Írja be a PIN-kódot**

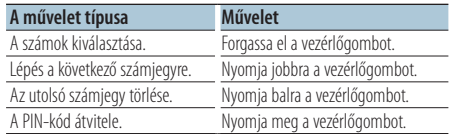

A párosítás befejeződik, a kijelzőn "HF Connect" (HF csatlakozás) felirat látható.

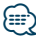

**•** A párosítás folyamán megjelenő hibakódok magyarázatáról a <Hibakeresési útmutató> (60. oldal) tartalmaz bővebb információt.

## <span id="page-40-0"></span>Hívás fogadása

#### Telefonhívás fogadása

**KDC-BT51U Nyomja meg a [ ] gombot. KDC-5751SD KDC-5051U**

**Nyomja meg a vezérlőgombot.**

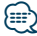

- **•** Az alábbi műveletek megszakítják a hívást:
	- CD behelyezése.
	- USB-eszköz csatlakoztatása.
- **•** A hívó fél neve megjelenik, ha tárolva van a telefonkönyvben.

#### Beérkező hívás elutasítása

#### **KDC-BT51U Nyomia meg a [**  $\rightarrow$  **] gombot.**

**KDC-5751SD KDC-5051U**

**Nyomja meg az [SRC] gombot.**

## Telefonkönyvben szereplő szám hívása

- **1 Lépjen be a Bluetooth üzemmódba KDC-BT51U Nyomja meg a [ ] gombot. KDC-5751SD KDC-5051U Tartsa lenyomva a [LOG] gombot legalább 1 másodpercig.** Megjelenik a "BT MODE" felirat.
- **2 Lépjen be a Név keresése üzemmódba** Forgassa el a vezérlőgombot a "Phone Book" **(Telefonkönyv) lehetőség kiválasztásához, majd nyomja meg a vezérlőgombot.**

### **3 Keresse ki a telefonkönyvet**

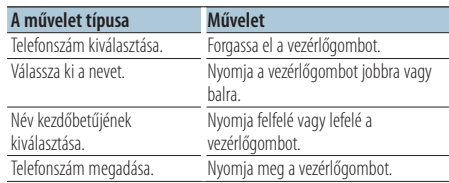

**4 Kezdeményezzen hívást KDC-BT51U Nyomja meg a [ ] gombot.**

**KDC-5751SD KDC-5051U Nyomja meg a vezérlőgombot.**

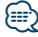

- **•** A név és a telefonszám közötti átváltáshoz nyomja meg az [DISP] gombot.
- Keresés közben nem ékezetes betűt, pl. "u" betűt keres az ékezetes, pl. "ü" betű helyett.

## <span id="page-41-0"></span>**Kihangosított telefonálás**

## Telefonszám tárcsázása

**1 Lépjen be a Bluetooth üzemmódba KDC-BT51U**

**Nyomja meg a [ ] gombot. KDC-5751SD KDC-5051U Tartsa lenyomva a [LOG] gombot legalább 1 másodpercig.** Megjelenik a BT MODE" felirat.

**2 Válassza ki a számtárcsázási módot** Forgassa el a vezérlőgombot a "Number Dial" **(Számtárcsázás) lehetőség kiválasztásához, majd nyomja meg a vezérlőgombot.**

### **3 Adjon meg egy telefonszámot Forgassa el a vezérlőgombot egy szám kiválasztásához, majd nyomja a vezérlőgombot**

- **4 Kezdeményezzen hívást KDC-BT51U Nyomja meg a [ ] gombot. KDC-5751SD KDC-5051U Nyomja meg a vezérlőgombot.**
- A beírt telefonszám törlése számjegyenként: **Nyomja balra a vezérlőgombot.**

## ⁄⊞)

**jobbra.**

**•** Legfeljebb 32 számjegy írható be (KCA-BT300/BT200)/ 25 (KDC-BT51U).

## Hívásnaplóban szereplő szám hívása

- **1 Lépjen be a Bluetooth üzemmódba KDC-BT51U Nyomja meg a [ ] gombot. KDC-5751SD KDC-5051U Tartsa lenyomva a [LOG] gombot legalább 1 másodpercig.** Megjelenik a "BT MODE" felirat.
- **2 Lépjen be a Hívásnapló üzemmódba** Forgassa el a vezérlőgombot az "Incoming Calls", "Outgoing Calls" vagy a "Missed Calls" **elem kiválasztásához, majd nyomja meg a vezérlőgombot.**

"Incoming Calls": Bejövő hívások "Outgoing Calls": Kimenő hívások "Missed Calls": Nem fogadott hívások

- **3 Válasszon ki egy nevet vagy egy telefonszámot Forgassa el a vezérlőgombot.**
- **4 Kezdeményezzen hívást KDC-BT51U Nyomja meg a [ ] gombot. KDC-5751SD KDC-5051U Nyomja meg a vezérlőgombot.**

## {≡}

- **•** A név és a telefonszám közötti átváltáshoz nyomja meg az [DISP] gombot.
- **•** A kimenő hívások listája, a bejövő hívások listája és a nem fogadott hívások listája a jelen egységről kezdeményezett és arra érkezett hívások listája. Ezek nem azok, amelyeket a mobiltelefon memóriája tárol.

## <span id="page-42-0"></span>Gyorstárcsázás (Előre beállított tárcsázás)

**1 Lépjen be a Bluetooth üzemmódba KDC-BT51U Nyomja meg a [ \, ] gombot.** 

## **KDC-5751SD KDC-5051U**

**Tartsa lenyomva a [LOG] gombot legalább 1 másodpercig.** Megjelenik a "BT MODE" felirat.

**2 Lépjen be az Előre beállított tárcsázás üzemmódba**

Forgassa el a vezérlőgombot a "Preset **Call" (Előre beállított tárcsázás) lehetőség kiválasztásához, majd nyomja meg a vezérlőgombot.**

**3 Válassza ki a memóriából előhívni kívánt számot**

**A vezérlőgomb elforgatásával válassza ki az**  előhívni kívánt számot ("P1" – "P6"), majd **nyomja meg a vezérlőgombot.**

#### **4 Kezdeményezzen hívást KDC-BT51U**

**Nyomja meg a [ ] gombot. KDC-5751SD KDC-5051U Nyomja meg a vezérlőgombot.**

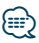

**•** Az előre beállított tárcsázási számot regisztrálnia kell. Lásd <Az előre beállított tárcsázási számok listájának regisztrálása> (43. oldal).

## Az előre beállított tárcsázási számok listájának regisztrálása

- **1 Adja meg a regisztrálni kívánt telefonszámot** Adja meg a telefonszámot a következőképpen: Szám tárcsázása/Hívásnaplóban szereplő szám hívása/Telefonkönyvben szereplő szám hívása
- **2 Lépjen be a Előbeállított memória üzemmódba Nyomja meg a [PRESET] gombot.**
- **3 Válasszon ki egy számot és mentse a memóriába A vezérlőgomb elforgatásával válassza ki a**  memória számát "P1" – "P6"), majd nyomja meg **legalább 2 másodpercig a vezérlőgombot.**
- Az "Előbeállított memória" mód visszavonása **Nyomia meg a [**  $\triangle$  **] gombot.**

## <span id="page-43-0"></span>**Kihangosított telefonálás**

## Hívás közben

### Hívás megszakítása

**Nyomja meg az [SRC] gombot.**

#### Átkapcsolás magánbeszélgetés módra **Nyomja a vezérlőgombot jobbra vagy balra.**

Átkapcsol magánbeszélgetés ("PRIVATE") mód és a kihangosítás között, valahányszor ezt a gombot megnyomja.

## (≕)

**•** A mobiltelefon típusától függően előfordulhat, hogy a magánbeszélgetés módra váltáskor az a forrás kerül kiválasztásra, amelyik a kihangosított kapcsolat megkezdése előtt volt használatban. Ebben az esetben a forrás nem váltható vissza kihangosított beszélgetés módra a jelen egységről. Mobiltelefonján végrehajtott művelet segítségével lépjen vissza a kihangosított beszélgetés módba.

#### A hangerő beállítása hívás közben **Forgassa el a vezérlőgombot.**

## Hívásvárakoztatás

#### Másik beérkező hívás fogadása az aktuális hívás felfüggesztésével

**KDC-BT51U**

**Nyomia meg a [**  $\ell$  **] gombot.** 

## **KDC-5751SD KDC-5051U**

- **1) Nyomja meg a vezérlőgombot.**
- **2) Forgassa el a vezérlőgombot az "Answer" (Fogadás) lehetőség kiválasztásához, majd nyomja meg a vezérlőgombot.**

### Másik beérkező hívás fogadása az aktuális hívás befejezése után

**Nyomja meg az [SRC] gombot.**

### Az aktuális hívás folytatása

- **1) Nyomja meg a vezérlőgombot.**
- **2) Forgassa el a vezérlőgombot a "Reject" (Elutasítás) lehetőség kiválasztásához, majd nyomja meg a vezérlőgombot.**

## A várakozó hívás fogadása az aktuális hívás befejezése után

#### **KDC-BT51U**

**Nyomja meg a [ ] gombot. KDC-5751SD KDC-5051U Nyomja meg az [SRC] gombot.**

### Váltás az aktuális és a várakozó hívás között **Nyomja meg a vezérlőgombot.**

A gomb minden megnyomása vált a hívó felek között.

## <span id="page-44-0"></span>A szétkapcsolási üzenet törlése

#### **KDC-BT51U**

**Nyomja meg a [ ] gombot. KDC-5751SD KDC-5051U**

**Tartsa lenyomva a [LOG] gombot legalább 1 másodpercig.**

Megjelenik a "HF Disconct" üzenet.

## Hangtárcsázásos hívás indítása

- **1 Lépjen be a Bluetooth üzemmódba KDC-BT51U Nyomja meg a [ ] gombot. KDC-5751SD KDC-5051U Tartsa lenyomva a [LOG] gombot legalább 1 másodpercig.** Megjelenik a "BT MODE" felirat.
- **2 Lépjen be a Hangfelismerés üzemmódba** Forgassa el a vezérlőgombot a "Voice **Recognize" (Hangfelismerés) lehetőség kiválasztásához, majd nyomja meg a vezérlőgombot.**
- **3 Ismertesse fel az egységgel a kimondott nevet Nyomja meg a vezérlőgombot. Ha sípoló hangot hall, 2 másodpercen belül mondjon ki egy regisztrált nevet.**
- **4 Ismertesse fel az egységgel a kimondott kategóriát**

**Ha sípoló hangot hall, 2 másodpercen belül mondja ki a kategóriát.**

A felismert telefonszám (név) megjelenik. Ha szeretné megváltoztatni a kijelzett telefonszámot (nevet), nyomja meg a [DISP] gombot.

- **5 Kezdeményezzen hívást Nyomja meg a vezérlőgombot.**
- ∤⊞՝
- **•** Ha az egység nem ismeri fel az Ön hangját, üzenet jelenik meg. Lásd <Hibakeresési útmutató> (60. oldal). A vezérlőgomb megnyomásával újra próbálkozhat a hangbevitellel
- **•** A névhez is és a kategóriához is szükséges a hangcímke regisztrálása. Lásd <Hangparancs beállítása a kategóriához> (55. oldal).

<span id="page-45-0"></span>A KDC-BT51U/KCA-BT300/BT200 készülék funkciója (opcionális tartozék)

## **Kihangosított telefonálás**

## A telefonszám típusának (kategóriájának) megjelenítése

A telefonkönyvben szereplő kategóriatételek az alábbiak:

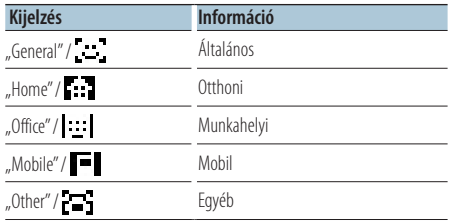

## <span id="page-47-0"></span>**A Bluetooth Audio működése** A KCA-BT300/BT200 készülék funkciója (opcionális tartozék)

## Használatba vétel előtt

- A készülékkel való használat előtt regisztrálnia kell a Bluetooth Audio lejátszóját. További részletek: <Bluetooth-eszköz regisztrálása> (50. oldal).
- Ki kell választania a csatlakoztatni kívánt Bluetooth lejátszót. Lásd <A csatlakoztatni kívánt Bluetootheszköz kiválasztása> (52. oldal).

## Alapműveletek

## A Bluetooth Audio jelforrás kiválasztása

**Nyomja meg az [SRC] gombot.** Válassza ki a "BT AUDIO EXT" kijelzést.

## Szünet és lejátszás **Nyomja meg a [**  $\triangle$  **] gombot.**

#### Zenekeresés

**Nyomja a vezérlőgombot jobbra vagy balra.**

## ∤⊞՝

- **•** A fenti műveletek egyike vagy mindegyike nem használható, ha a Bluetooth audio lejátszó nem áll készen a távvezérlésre.
- **•** A Bluetooth hangforrások közötti váltás nem indítja el és nem állítja le automatikusan a lejátszást. Ehhez hajtsa végre a lejátszás indítási és leállítási műveletét.
- **•** Egyes audiolejátszókat nem lehet távvezérelni vagy újból csatlakoztatni a Bluetooth szétkapcsolása nélkül. Használja az audiolejátszó fő egységét, ha csatlakoztatni szeretné a Bluetooth-t.
- Ha a "2Zone" funkció beállítása "ON" és a "2Zone F/R Select" funkció beállítása "Front" az <Hangvezérlés> (8. oldal), akkor a Bluetooth forrást nem lehet kijelölni.

## <span id="page-49-0"></span>**Bluetooth-eszköz beállítása**

## Bluetooth-eszköz regisztrálása

Ahhoz, hogy Bluetooth-eszköze (mobiltelefonja) használható legyen ezzel a készülékkel, regisztrálnia kell azt (párba kapcsolás). Legfeljebb öt Bluetootheszközt regisztrálhat a jelen készülékkel.

### Bluetooth-eszközről történő regisztráláskor

- **1 Kapcsolja be a készüléket.**
- **2 Kezdje el egy egység regisztrálását a Bluetooth-eszköz működtetésével**

A Bluetooth-eszköz használatával regisztrálja a kihangosító egységet (párba kapcsolás). Válassza a "KENWOOD BT CD/R-3P1", "KCA-BT300" vagy "KCA-BT200" elemet a csatlakoztatott elemek listájából.

### **3 Adjon meg egy PIN-kódot**

#### **Adja meg a PIN-kódot a <PIN kód regisztrálása> (51. oldal).**

Ellenőrizze, hogy a regisztráció kész-e a Bluetootheszközön.

**4 A Bluetooth-eszköz használatával kezdje meg a kihangosított kapcsolatot.**

### A készülékről történő regisztráláskor

**1 Lépjen be a Bluetooth üzemmódba KDC-BT51U Nyomja meg a [ ] gombot. KDC-5751SD KDC-5051U**

**Tartsa lenyomva a [LOG] gombot legalább 1 másodpercig.**

Megjelenik a "BT MODE" felirat.

- **2 Lépjen be a Funkcióbeállítás üzemmódba Tartsa lenyomva a vezérlőgombot legalább 1 másodpercig.**
- **3 Lépjen be a Bluetooth-eszköz regisztrálása üzemmódba**

**Az elem az alábbiak szerint választható ki és fogadható el.**

**"Settings" > "Pairing" > "Device Registration" Az elem kiválasztásához forgassa el a vezérlőgombot. Az elem megadásához nyomja meg a vezérlőgombot.**

Hajtsa végre a Bluetooth-eszköz keresését. Amikor a keresés befejeződött, a kijelzőn a "Finished" üzenet jelenik meg.

#### **4 Válassza ki a kívánt Bluetooth-eszközt** Forgassa el a vezérlőgombot a "Bluetooth **device" (Bluetooth-készülék) lehetőség kiválasztásához, majd nyomja meg a vezérlőgombot. KDC-BT51U**

Adja meg a PIN-kódot (5. lépés)

#### **KDC-5751SD KDC-5051U**

Ha a kijelzőn a "Paring Success" felirat látható, akkor nem szükséges a PIN-kód megadása (5. lépés). Ha a "Pin Code NG" felirat látható, nyomja meg a vezérlőgombot. Ezután adja meg a PIN-kódot (5. lépés).

### **5 Írja be a PIN-kódot**

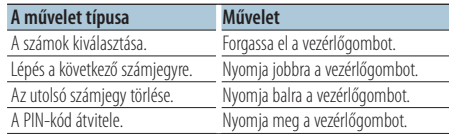

Ha megjelenik a "Pairing Success" felirat, akkor a regisztráció sikeresen befejeződött.

#### **6 Lépjen vissza az eszközlistára Nyomja meg a vezérlőgombot.**

### **7 Lépjen ki a Bluetooth üzemmódból Nyomja meg az [SRC] gombot.**

∤≕)

- **•** A készülék legfeljebb nyolc számjegy megadását teszi lehetővé PIN kódként. Ha a készülékről nem adható meg PIN kód, akkor próbálja megadni a Bluetooth-eszközről.
- **•** 5 Bluetooth-eszköz regisztrálása után nem lehet további Bluetooth-eszközt regisztrálni.
- **•** Ha helyesen adta meg a PIN-kódot, mégis hibaüzenet jelenik meg, próbálkozzon a <Speciális Bluetooth-eszköz regisztrálása> (51. oldal).

## <span id="page-50-0"></span>Speciális Bluetooth-eszköz regisztrálása

Lehetőség olyan speciális eszköz regisztrálására, amely normál módon nem regisztrálható (párba kapcsolható).

- **1 Lépjen be a Bluetooth üzemmódba KDC-BT51U Nyomja meg a [ ] gombot. KDC-5751SD KDC-5051U Tartsa lenyomva a [LOG] gombot legalább 1 másodpercig.** Megjelenik a "BT MODE" felirat.
- **2 Lépjen be a Funkcióbeállítás üzemmódba Tartsa lenyomva a vezérlőgombot legalább 1 másodpercig.**
- **3 Lépjen be a Speciális eszköz regisztrálása üzemmódba**

**Az elem az alábbiak szerint választható ki és fogadható el.**

**"Settings" > "Pairing" > "SPCL Device Select" Az elem kiválasztásához forgassa el a vezérlőgombot. Az elem megadásához nyomja meg a vezérlőgombot.**

### **4 Jelölje ki a kívánt eszköz nevét**

**Forgassa el a vezérlőgombot a készülék nevének kiválasztásához, majd nyomja meg a vezérlőgombot.**

Ha megjelenik a "Completed" üzenet, a regisztráció befejeződött.

### **5 Hajtsa végre a <Bluetooth-eszköz regisztrálása> (50. oldal) és hajtsa végre a regisztrálást (párosítást).**

A Bluetooth üzemmód visszavonása **Nyomja meg az [SRC] gombot.**

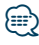

**•** Ha az eszköz neve nem szerepel a listában, válassza az "Other Phones" lehetőséget.

## PIN kód regisztrálása

A Bluetooth-eszközön végrehajtott művelettel adja meg a jelen készülékkel való regisztráláshoz szükséges PIN kódot.

**1 Lépjen be a Bluetooth üzemmódba KDC-BT51U**

**Nyomja meg a [ ] gombot. KDC-5751SD KDC-5051U Tartsa lenyomva a [LOG] gombot legalább 1 másodpercig.** Megjelenik a "BT MODE" felirat.

- **2 Lépjen be a Funkcióbeállítás üzemmódba Tartsa lenyomva a vezérlőgombot legalább 1 másodpercig.**
- **3 Lépjen be a PIN-kód szerkesztése üzemmódba Az elem az alábbiak szerint választható ki és fogadható el.**

**"Settings" > "Detailed Settings" > "PIN Code Edit"**

**Az elem kiválasztásához forgassa el a vezérlőgombot. Az elem megadásához nyomja meg a vezérlőgombot.**

#### **4 Írja be a PIN-kódot**

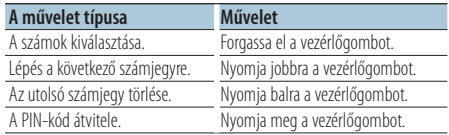

Ha megjelenik a "Completed" felirat, akkor a regisztráció befejeződött.

### **5 Lépjen ki a Bluetooth üzemmódból Nyomja meg az [SRC] gombot.**

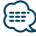

- Alapértelmezésként "0000" van megadya.
- **•** Legfeljebb nyolc számjegyű PIN kód adható meg.

## <span id="page-51-0"></span>**Bluetooth-eszköz beállítása**

## A telefonkönyv letöltése

Töltse le a telefonkönyvi adatokat a mobiltelefonról erre a készülékre, hogy a jelen készülékkel is használhassa a telefonkönyvet.

## Automatikus letöltés

Ha a mobiltelefon támogatja a telefonkönyvszinkronizálási funkciót, akkor a telefonkönyv a Bluetooth-eszköz csatlakoztatása után automatikusan letöltődik.

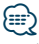

- **•** Lehetséges, hogy a mobiltelefon beállítása is szükséges.
- **•** Ha nem találhatók telefonkönyvadatok a készülékben a "Completed" üzenet megjelenése után, akkor lehet, hogy az Ön mobiltelefonja nem támogatja a telefonkönyvi adatok automatikus letöltését. Ebben az esetben próbálkozzon kézi letöltéssel.

## Kézi letöltés a mobiltelefonról

- **1 A mobiltelefon működtetésével fejezze be a kihangosított kapcsolatot.**
- **2 Működtesse a mobiltelefont a telefonkönyvi adatoknak erre az egységre történő küldéséhez**

A mobiltelefonon végrehajtott művelettel töltse le a telefonkönyvi adatokat a készülékre.

- Letöltés közben: Megjelenik a "Downloading" üzenet.
- A letöltés befejeztével: Megjelenik a "Completed" üzenet.
- **3 A mobiltelefon működtetésével indítsa el a kihangosított kapcsolatot.**

### A letöltés végét jelző üzenet törlése **Nyomja meg bármelyik gombot.**

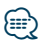

- **•** Minden egyes regisztrált mobiltelefonhoz 1000 telefonszám regisztrálható.
- **•** Mindegyik telefonszám esetében legfeljebb 32 számjegy regisztrálható, valamint legfeljebb 50\* karakter a név megadásához.

(\* 50: A megengedett alfabetikus karakterek száma. A karakterek típusától függően előfordulhat, hogy kevesebb karakter adható meg.)

**•** A telefonkönyvi adatok letöltésének érvénytelenítéséhez hajtson végre egy műveletet a mobiltelefonon.

## A csatlakoztatni kívánt Bluetootheszköz kiválasztása

Ha már két vagy több Bluetooth-eszköz van regisztrálva, akkor ki kell választania a használni kívánt Bluetooth-eszközt.

- **1 Lépjen be a Bluetooth üzemmódba KDC-BT51U Nyomja meg a [ ] gombot. KDC-5751SD KDC-5051U Tartsa lenyomva a [LOG] gombot legalább 1 másodpercig.** Megjelenik a "BT MODE" felirat.
- **2 Lépjen be a Funkcióbeállítás üzemmódba Tartsa lenyomva a vezérlőgombot legalább 1 másodpercig.**
- **3 Lépjen be a Bluetooth-eszköz kiválasztása üzemmódba**

**Az elem az alábbiak szerint választható ki és fogadható el.**

**"Settings" > "Pairing" > "Phone Selection" (a**  mobiltelefon kiválasztásához) vagy "Audio **Selection" (az audiolejátszó kiválasztásához) Az elem kiválasztásához forgassa el a vezérlőgombot. Az elem megadásához nyomja meg a vezérlőgombot.**

Megjelenik a "(name)" üzenet.

**4 Válassza ki a kívánt Bluetooth-eszközt Forgassa el a vezérlőgombot a Bluetoothkészülék nevének kiválasztásához, majd nyomja meg a vezérlőgombot.**

Megjelenik a " $\star$ (name)" vagy a "-(name)" üzenet. "✱": A kiválasztott Bluetooth-eszköz foglalt.

- "-": A kiválasztott Bluetooth-eszköz készenléti állapotban van.
- " " (üres): A Bluetooth-eszköz kiválasztása meg lett szüntetve.

## **5 Lépjen ki a Bluetooth üzemmódból Nyomja meg az [SRC] gombot.**

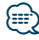

- **•** Ha egy mobiltelefon már ki van választva, akkor szüntesse meg a kiválasztást, és válasszon ki egy másikat.
- **•** Ha nem lehet kiválasztani egy eszközt az audiolejátszóval, csatlakoztassa az eszközt az audiolejátszóval.

## <span id="page-52-0"></span>Regisztrált Bluetooth-eszköz törlése

Lehetősége van regisztrált Bluetooth-eszköz törlésére.

- **1 Lépjen be a Bluetooth üzemmódba KDC-BT51U Nyomja meg a [ ] gombot. KDC-5751SD KDC-5051U Tartsa lenyomva a [LOG] gombot legalább 1 másodpercig.** Megjelenik a "BT MODE" felirat.
- **2 Lépjen be a Funkcióbeállítás üzemmódba Tartsa lenyomva a vezérlőgombot legalább 1 másodpercig.**
- **3 Lépjen be a Bluetooth-eszköz törlése üzemmódba**

**Az elem az alábbiak szerint választható ki és fogadható el.**

**"Settings" > "Pairing" > "Device Delete" Az elem kiválasztásához forgassa el a vezérlőgombot. Az elem megadásához nyomja meg a vezérlőgombot.**

Megjelenik az eszköz neve.

**4 Törölje a kiválasztott Bluetooth-eszközt Forgassa el a vezérlőgombot a készülék nevének kiválasztásához, majd nyomja meg a vezérlőgombot.**

**5** Forgassa el a vezérlőgombot a "YES" (IGEN) **lehetőség kiválasztásához, majd nyomja meg a vezérlőgombot.**

Megjelenik a "Completed" (Végrehajtva) üzenet.

**6 Lépjen ki a Bluetooth üzemmódból Nyomja meg az [SRC] gombot.**

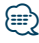

**•** Regisztrált mobiltelefon törlésekor telefonkönyve, naplója, SMS-ei és hangcímkéje is törlődik.

## A készülékprogram verziószámának kijelzése

A készüléken található készülékprogram verziószámának kijelzése.

- **1 Lépjen be a Bluetooth üzemmódba KDC-BT51U Nyomja meg a [ ] gombot. KDC-5751SD KDC-5051U Tartsa lenyomva a [LOG] gombot legalább 1 másodpercig.** Megjelenik a "BT MODE" felirat.
- **2 Lépjen be a Funkcióbeállítás üzemmódba Tartsa lenyomva a vezérlőgombot legalább 1 másodpercig.**
- **3 Lépjen be a Bluetooth készülékprogram frissítése üzemmódba Az elem az alábbiak szerint választható ki és fogadható el.**

**"Settings" > "Detailed Settings" > "BT F/W Update"**

**Az elem kiválasztásához forgassa el a vezérlőgombot. Az elem megadásához nyomja meg a vezérlőgombot.**

Megjelenik a készülékprogram verziószáma.

**4 Lépjen ki a Bluetooth üzemmódból Nyomja meg az [SRC] gombot.**

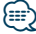

**•** A készülékprogram frissítésének módjáról a Kenwood webhelyén tájékozódhat.

www.kenwood.com/bt/information/

## <span id="page-53-0"></span>**Bluetooth-eszköz beállítása**

## Hangtárcsázási parancs hozzáadása

Lehetősége van hangcímke hozzáadására a telefonkönyvhöz hangtárcsázás céljából. Legfeljebb 35 hangcímke regisztrálható.

**1 Lépjen be a Bluetooth üzemmódba KDC-BT51U Nyomja meg a [ ] gombot.**

**KDC-5751SD KDC-5051U Tartsa lenyomva a [LOG] gombot legalább 1 másodpercig.** Megjelenik a "BT MODE" felirat.

- **2 Lépjen be a Funkcióbeállítás üzemmódba Tartsa lenyomva a vezérlőgombot legalább 1 másodpercig.**
- **3 Válassza ki a telefonkönyvi név szerkesztése üzemmódot**

**Az elem az alábbiak szerint választható ki és fogadható el.**

"Settings" > "Voice Tag" > "PB Name Edit" **Az elem kiválasztásához forgassa el a vezérlőgombot. Az elem megadásához nyomja meg a vezérlőgombot.**

**4 Keresse meg a regisztrálni kívánt nevet Forgassa el a vezérlőgombot a név kiválasztásához, majd nyomja meg a vezérlőgombot.**

Ha egy névhez már lett regisztrálva hangcímke, akkor a név előtt a "\*" jelzés látható.

#### **5 Válasszon ki egy üzemmódot Forgassa el a vezérlőgombot.**

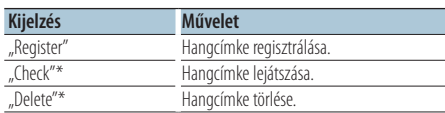

\*Csak akkor jelenik meg, ha olyan név lett kiválasztva, amelyikhez már lett regisztrálva hangcímke.

## "Register" (Regist) kiválasztása

- **6 Hangcímke regisztrálása (első) Nyomja meg a vezérlőgombot. Ha sípoló hangot hall, 2 másodpercen belül mondja ki a hangcímkét.**
- **7 Erősítse meg a hangcímkét (második) Nyomja meg a vezérlőgombot. Ha sípoló hangot hall, 2 másodpercen belül ismételje meg ugyanazt a hangcímkét.**

Megjelenik a "Completed" (Végrehajtva) üzenet.

### **8 Lépjen ki a Funkcióbeállítás üzemmódból** Tartsa lenyomva a [  $\triangle$  ] gombot legalább 1 **másodpercig.**

Térjen vissza a 2. lépéshez, ha újabb hangcímkét kíván regisztrálni.

## **⊕**

**•** Ha az egység nem ismeri fel az Ön hangját, üzenet jelenik meg. (Lásd <Hibakeresési útmutató> (60. oldal)) A vezérlőgomb megnyomásával újra próbálkozhat a hangbevitellel.

### A "Check" (Play) elem kiválasztása

### **6 Nyomja meg a vezérlőgombot.**

Játssza le a regisztrált hangcímkét, és lépjen vissza a 2. lépésre.

### A "Delete" (Delete) elem kiválasztása

### **6 Hangcímke törlése**

**Nyomja meg a vezérlőgombot.**

**7** Forgassa el a vezérlőgombot a "YES" (IGEN) **lehetőség kiválasztásához, majd nyomja meg a vezérlőgombot.**

## Kilépés a Bluetooth üzemmódból

**Nyomja meg az [SRC] gombot.**

## <span id="page-54-0"></span>Hangparancs beállítása a kategóriához

Lehetősége van hangcímke hozzáadására a telefonszám-kategóriához (típushoz) hangtárcsázás céljából.

- **1 Lépjen be a Bluetooth üzemmódba KDC-BT51U Nyomja meg a [ ] gombot. KDC-5751SD KDC-5051U Tartsa lenyomva a [LOG] gombot legalább 1 másodpercig.** Megjelenik a "BT MODE" felirat.
- **2 Lépjen be a Funkcióbeállítás üzemmódba Tartsa lenyomva a vezérlőgombot legalább 1 másodpercig.**
- **3 Lépjen be a telefonkönyvtípus szerkesztése üzemmódba**

**Az elem az alábbiak szerint választható ki és fogadható el.**

"Settings" > "Voice Tag" > "PN Type Edit" **Az elem kiválasztásához forgassa el a vezérlőgombot. Az elem megadásához nyomja meg a vezérlőgombot.**

**4 Válassza ki a beállítani kívánt kategóriát (típust)**

**Forgassa el a vezérlőgombot a kategória kiválasztásához, majd nyomja meg a vezérlőgombot.**

"General" (Általános) / "Home" (Otthon) / "Office" (Iroda) / "Mobile" (Mobil) / "Other" (Egyéb)

#### **5 Válasszon ki egy üzemmódot Forgassa el a vezérlőgombot.**

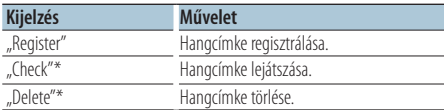

\*Kizárólag KCA-BT300/BT200 esetén. Csak akkor jelenik meg, ha olyan név lett kiválasztva, amelyikhez már lett regisztrálva hangcímke.

**6 Regisztrálja a kategóriát (típust) a <Hangtárcsázási parancs hozzáadása> (54. oldal).**

## **7 Lépjen ki a Bluetooth üzemmódból Nyomja meg az [SRC] gombot.**

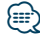

**•** Állítsa be a hangcímkét mind az 5 kategóriához. Ha nincs regisztrálva hangcímke mindegyik kategóriához, akkor a telefonkönyv nem hívható elő hangparanccsal.

<span id="page-55-0"></span>A KDC-BT51U/KCA-BT300/BT200 készülék funkciója (opcionális tartozék)

## **Bluetooth-eszköz beállítása**

## Bluetooth-eszköz részletes beállítása

A készülék eredeti beállításainak konfigurálása

**1 Lépjen be a Bluetooth üzemmódba KDC-BT51U Nyomia meg a [**  $\ell$  **] gombot.** 

## **KDC-5751SD KDC-5051U**

**Tartsa lenyomva a [LOG] gombot legalább 1 másodpercig.**

Megjelenik a "BT MODE" felirat.

- **2 Lépjen be a Funkcióbeállítás üzemmódba Tartsa lenyomva a vezérlőgombot legalább 1 másodpercig.**
- **3 Lépjen be a Bluetooth-eszköz részletes beállítása üzemmódba**

**Az elem az alábbiak szerint választható ki és fogadható el.**

**"Settings" > "Detailed Settings" Az elem kiválasztásához forgassa el a vezérlőgombot. Az elem megadásához nyomja meg a vezérlőgombot.**

**4 Válassza ki a Bluetooth-eszköz részletes beállításának kívánt elemét Forgassa el a vezérlőgombot a Bluetootheszköz részletes beállítási elemének kiválasztásához, majd nyomja meg a vezérlőgombot.**

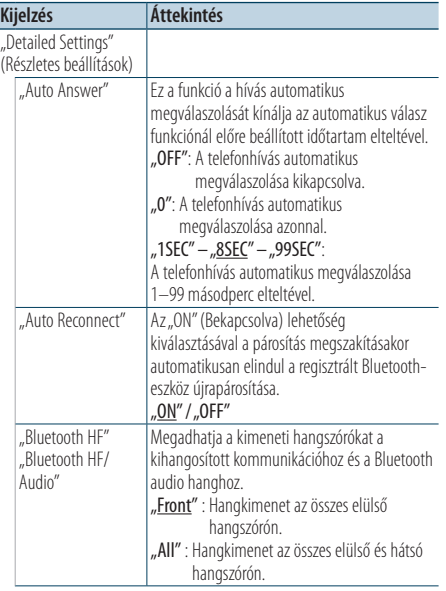

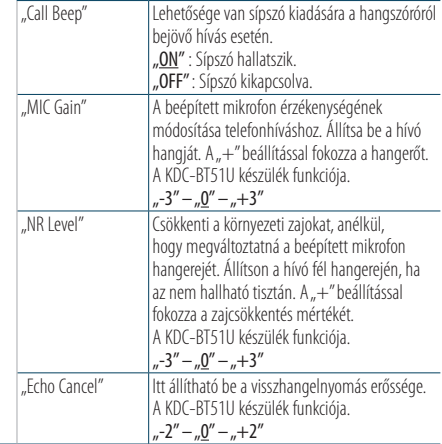

 $($  : gyári beállítás)

## **5 Állítsa be a Bluetooth/készülék részletes beállítási elemét**

**Forgassa el a vezérlőgombot a kívánt érték kiválasztásához, majd nyomja meg a vezérlőgombot.**

Megjelenik az előző elem.

**6 Lépjen ki a Funkcióbeállítás üzemmódból** Tartsa lenyomva a [  $\triangle$  ] gombot legalább 1 **másodpercig.**

## <span id="page-56-0"></span>A KDC-BT51U/KCA-BT300/BT200 készülék funkciója (opcionális tartozék)

## **SMS (Rövid szöveges üzenet-szolgáltatás)**

## Az SMS megjelenítése

A mobiltelefonra érkezett SMS megjelenik a kijelzőn.

Az újonnan kapott üzenet jelenik meg a kijelzőn.

## $\overline{\mathbb{V}}$

**•** Az autóbalesetek elkerülése érdekében a vezető vezetés közben nem olvashatja az SMS-t.

## Amikor új üzenet érkezik

Megjelenik az "SMS Received" üzenet. Bármely műveletre a kijelzés eltűnik.

### Az SMS megjelenítése

**1 Lépjen be a Bluetooth üzemmódba KDC-BT51U Nyomja meg a [ ] gombot.**

### **KDC-5751SD KDC-5051U**

**Tartsa lenyomva a [LOG] gombot legalább 1 másodpercig.**

**2 Lépjen be a Beérkező SMS-ek kijelzése üzemmódba**

Forgassa el a vezérlőgombot az "SMS Inbox" **(Beérkező SMS-ek) lehetőség kiválasztásához, majd nyomja meg a vezérlőgombot.**

#### **3 Válasszon ki egy üzenetet Forgassa el a vezérlőgombot.**

A [DISP] gomb minden megnyomásával válthat a telefonszám vagy a név és az üzenet érkezési dátumának kijelzése között.

## **4 Jelenítse meg a szöveget**

#### **Nyomja meg a vezérlőgombot.**

Forgassa el a vezérlőgombot az üzenet görgetéséhez.

Nyomja meg a vezérlőgombot az üzenetlistához történő visszatéréshez.

## **5 Lépjen ki a Bluetooth üzemmódból Nyomja meg az [SRC] gombot.**

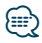

- **•** A nem megnyitott üzenet a lista elején jelenik meg. A többi üzenet a fogadás sorrendjében szerepel.
- **•** Nem jeleníthetők meg azok az SMS-ek, amelyek akkor érkeztek, amikor a mobiltelefon nem csatlakozott a Bluetooth-egységhez. Töltse le az SMS-t.
- **•** A rövid üzenet nem jeleníthető meg az SMS letöltése közben.

## Az SMS letöltése

Töltse le a mobiltelefonra kapott rövid üzenetet (SMS), így az olvasható ezen az egységen.

**1 Lépjen be a Bluetooth üzemmódba KDC-BT51U**

**Nyomja meg a [ ] gombot. KDC-5751SD KDC-5051U Tartsa lenyomva a [LOG] gombot legalább 1 másodpercig.** Megjelenik a "BT MODE" felirat.

- **2 Lépjen be a Funkcióbeállítás üzemmódba Tartsa lenyomva a vezérlőgombot legalább 1 másodpercig.**
- **3 Válassza ki az SMS letöltése módot Az elem az alábbiak szerint választható ki és fogadható el.**

**"Settings" > "SMS Download" Az elem kiválasztásához forgassa el a vezérlőgombot. Az elem megadásához nyomja meg a vezérlőgombot.**

#### **4 Kezdje meg a letöltést Nyomja meg a vezérlőgombot.**

Megjelenik az "SMS Downloading" üzenet. A letöltés befejeztével megjelenik a "Completed" üzenet.

### **5 Lépjen ki a Bluetooth üzemmódból Nyomja meg az [SRC] gombot.**

## ն⊞>

- **•** A mobiltelefonnak képesnek kell lenni az SMS Bluetooth útján történő továbbítására. Lehetséges, hogy a mobiltelefon beállítása is szükséges. Ha a mobiltelefon nem támogatja az SMS funkciót, akkor az SMS download (SMS letöltése) tétel nem jelenik meg a Funkcióvezérlés módban.
- **•** Amikor az SMS le lett töltve a mobiltelefonról, a mobiltelefonon lévő megnyitatlan üzenetek megnyitásra kerülnek.
- **•** A már elolvasott és olvasatlan szöveges üzenetek közül külön-külön 75 tölthető le.

## <span id="page-57-0"></span>**Függelék**

## **Az audiofájlokról**

- **• Lejátszható audiofájl** AAC-LC (.m4a), MP3 (.mp3), WMA (.wma)
- **• Lejátszható lemezes adathordozók** CD-R/RW/ROM
- **• Lejátszható lemezfájl-formátumok** ISO 9660 Level 1/2, Joliet, Romeo, Hosszú fájlnév.
- **• Lejátszható USB-eszközök**  Nagy kapacitású USB-tárolók osztálya
- **Lejátszható USB-eszköz és SD-kártya fájlrendszere** FAT16, FAT32

Még ha az audiofájlok meg is felelnek a fent felsorolt szabványoknak, előfordulhat, hogy nem lehetséges a lejátszás az adathordozó vagy az eszköz típusa vagy

állapota miatt. **• Az audiofájlok lejátszásának sorrendje** A mappák/fájlok alábbi példában szereplő fastruktúrájában a fájlok lejátszása ① és ⑩ közötti sorrendben történik.

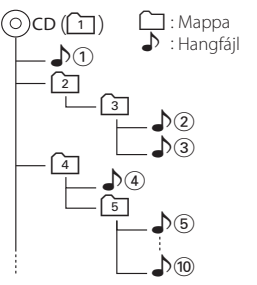

#### Az audiofájlokról a

www.kenwood.com/cs/ce/audiofile/ címen található online útmutató nyújt tájékoztatást. Ebben az online útmutatóban a jelen útmutatóban nem szereplő részletes információk és megjegyzések találhatók. Feltétlenül olvassa végig az online útmutatót is.

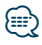

• Ebben az útmutatóban az "USB-eszköz" szót USBcsatlakozással rendelkező flash memóriákra és digitális audiolejátszókra használjuk.

## **Az SD-kártyáról**

• Ez a készülék képes lejátszani az SD vagy SDHC szabvánnyal kompatibilis SD/SDHC memóriakártya tartalmát.

SD-kártya (≤2 GB), SDHC-kártya (≤32 GB)

- MiniSD-kártya, miniSDHC-kártya, microSD-kártya vagy microSDHC-kártya használatához speciális adapter szükséges.
- MultiMedia Card (MMC) nem használható.
- SD audio formátumban rögzített adatok lejátszása nem lehetséges.

## **Az USB-eszközökről**

- Amikor a jelen készülékhez USB-eszköz csatlakozik, akkor az utóbbi feltölthető, amennyiben a jelen készülék áram alatt van.
- Az USB-eszközt olyan helyre szerelje be, ahol nem fogja Önt akadályozni a helyes gépjárművezetésben.
- Nincs mód USB-eszköz csatlakoztatására USBelosztón és kártyaolvasón keresztül.
- Készítsen biztonsági másolatot az ezen a készüléken használt audiofájlokról. A fájlok, az USB-eszközt befolyásoló tényezőktől függően, törlődhetnek. A tárolt adatok törléséből fakadó semmiféle kárért nem nyújtunk kártérítést.
- A jelen készülékhez nem jár USB-eszköz. Külön kell vásárolnia kereskedelmi forgalomban kapható USBeszközt.
- Ha USB-eszközt csatlakoztat, a CA-U1EX (opcionális) használata ajánlott.
- Ha a kompatibilis kábeltől eltérő kábelt használ, nem garantálható normális lejátszás. 4 méternél nagyobb teljes hosszúságú kábel csatlakoztatása rendellenes lejátszást eredményezhet.

## **A készülékhez csatlakoztatható iPod/ iPhone**

#### Made for

- iPod nano (6th generation) iPod nano (5th generation)
- iPod nano (4th generation) iPod nano (3rd generation)
- 
- iPod nano (2nd generation) iPod nano (1st generation)<br>• iPod with video iPod classic
- iPod with video
- 
- iPod touch (4th generation) iPod touch (3rd generation)
- iPod touch (2nd generation) iPod touch (1st generation)
- iPhone 3G
- iPhone 4 iPhone 3GS
	-
- Az iPod/iPhone szoftverrel való kompatibilitásról a www.kenwood.com/cs/ce/ipod/ weboldalon található információ.
- A rendelkezésre álló vezérlőegység-típusok a csatlakoztatott iPod típusától függnek. További részletekért lásd www.kenwood.com/cs/ce/ipod/.
- A kézikönyvben szereplő "iPod" szó az iPod összekötő kábellel \* (opcionális tartozék) csatlakoztatott iPodot vagy iPhone-t jelez.
	- \* Nem támogatott modell: KCA-iP500.
- A csatlakoztatható iPodokkal és az iPod csatlakozó kábellel kapcsolatban lásd a következő weboldalt:. www.kenwood.com/cs/ce/ipod/

## ⁄≘}

- **•** Ha az iPod csatlakoztatása után elindítja a lejátszást, akkor az iPod által lejátszott zene kerül lejátszásra. Ekkor a "RESUMING" (Folytatás) felirat jelenik meg a kijelzőn a mappanév stb. nélkül. A böngészési elem megváltoztatásakor megjelenik a helyes cím stb.
- Az iPod nem használható, ha a "KENWOOD" vagy a "√" jelenik meg az iPodon.

## **A "KENWOOD Music Editor" szoftverről**

- A készülék támogatja a "KENWOOD Music Editor Light ver1.1" vagy későbbi verziójú PC alkalmazást.
- Amikor a .KENWOOD Music Editor Light ver1.1" által hozzáadott adatbázis-információkkal ellátott audiofájlokat használ, akkor a <Zene keresése> (18. oldal) cím, az album címe vagy az előadó neve alapján keresheti a fájlokat.
- A használati utasításban a "Music Editor hordozó" olyan eszköz, amely a KENWOOD Music Editor által hozzáadott adatbázis-információkkal ellátott audiofájlokat tartalmaz.
- A "KENWOOD Music Editor Light ver1.1" a következő weboldalról tölthető le: www.kenwood.com/cs/ce/

#### • A "KENWOOD Music Editor Light ver1.1" szoftverrel kapcsolatos bővebb tájékoztatás a fenti weboldalon vagy az alkalmazás súgójában található.

#### A KDC-BT51U készülék funkciója. **A mobiltelefonról**

A készülék az alábbi Bluetooth-specifikációnak felel meg:

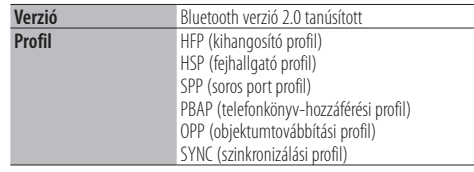

Az ellenőrzötten kompatibilis mobiltelefonokról a következő URL-en tájékozódhat:

### http://www.kenwood.com/cs/ce/bt/

## ⁄⊞։

- **•** A Bluetooth-funkciót támogató egységek Bluetoothszabványnak való megfelelése a Bluetooth SIG által előírt eljárással lett tanúsítva. Előfordulhat azonban, hogy az ilyen készülékek nem képesek kommunikálni az Ön mobiltelefonjával annak típusától függően.
- **•** A HFP a kihangosított beszélgetések bonyolítására szolgáló profil.
- **•** Az OPP az egységek közti adatátvitelre, például telefonkönyvi adatok továbbítására szolgáló profil.

## <span id="page-59-0"></span>**Hibakeresési útmutató**

A készülék egyes beállításai letilthatnak bizonyos funkciókat.

**! • Nem lehet kijelzést beállítani.** ▲ <A Bemutató üzemmód beállítása> (38. oldal) nem Off (Kikapcsolva). **1 •** A "Display Select" alatt nem lehetséges a "Text Select", "Side Select" és "Status" beállítás. ▲ <Megjelenítés típusának kiválasztása> (28. oldal) funkcióban a Displays off (Kijelzők kikapcsolva) beállítás van megadva. --------------**! • Nem lehet beállítani a mélysugárzót. • Nem lehet beállítani a felüláteresztő szűrőt. • Nincs kimenő teljesítmény a mélysugárzóból.**  $\blacktriangleright$  Az <Hangvezérlés> (8. oldal) "SubWoofer" beállítása nincs bekapcsolva. -----------**! Nem lehet beállítani a mélysugárzó fázist.** ▶ Az "LPF SubWoofer" elem beállítása az <Hangvezérlés> (8. oldal) Through".

Ami a berendezés meghibásodásának tűnhet, az esetleg csak a pontatlan kezelésnek vagy a vezetékek hibás bekötésének az eredménye. Mielőtt a szervizhez fordulna, ellenőrizze az alábbi táblázatban szereplő lehetséges problémákat.

## **Általános**

#### **? A gombnyomásjelző hang nem hallatszik** Az előerősítő kimeneti dugasza használatban van. A gombnyomásjelző hang nem lép ki az előerősítő kimeneti dugaszán.

### **Állomáskereső forrás**

#### **? Gyenge a rádióvétel.**

◆ A gépkocsi antennája nincs kihúzva. Húzza ki teljesen az antennát.

## **Lemez forrás**

#### **? A kiválasztott lemez nem kerül lejátszásra, egy másik lemez azonban igen.** A kiválasztott CD rendkívül szennyezett.

- Tisztítsa meg a CD-t, lásd a CD-tisztításról szóló részt a <Lemezek kezelése> (5. oldal). **∕** A lemezen mély karcolások találhatók.
- Próbálkozzon másik lemezzel.

## **Hangfájl-forrás**

#### **? A hang ugrik audiofájl lejátszásakor.**

- Az adathordozó karcos vagy szennyezett.
	- Tisztítsa meg az adathordozót, lásd a CD-tisztításról szóló részt a <Lemezek kezelése> (5. oldal).
- <del>■ Rossz</del> minőségű a felvétel.
	- Rögzítsen újra a hordozóra vagy használjon másik hordozót.

**Az alábbi üzenetek a rendszer állapotáról tájékoztatnak.**

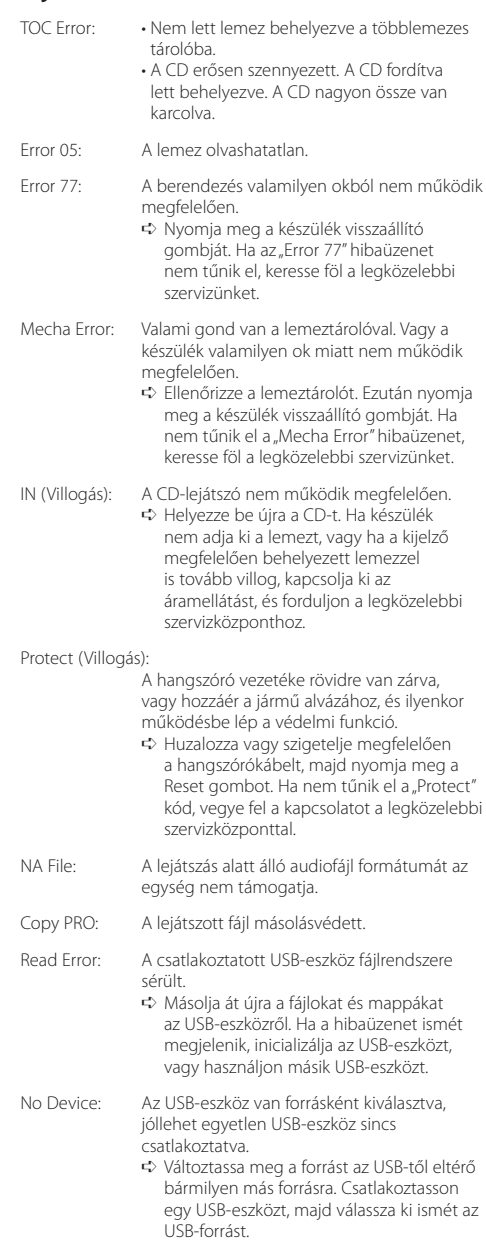

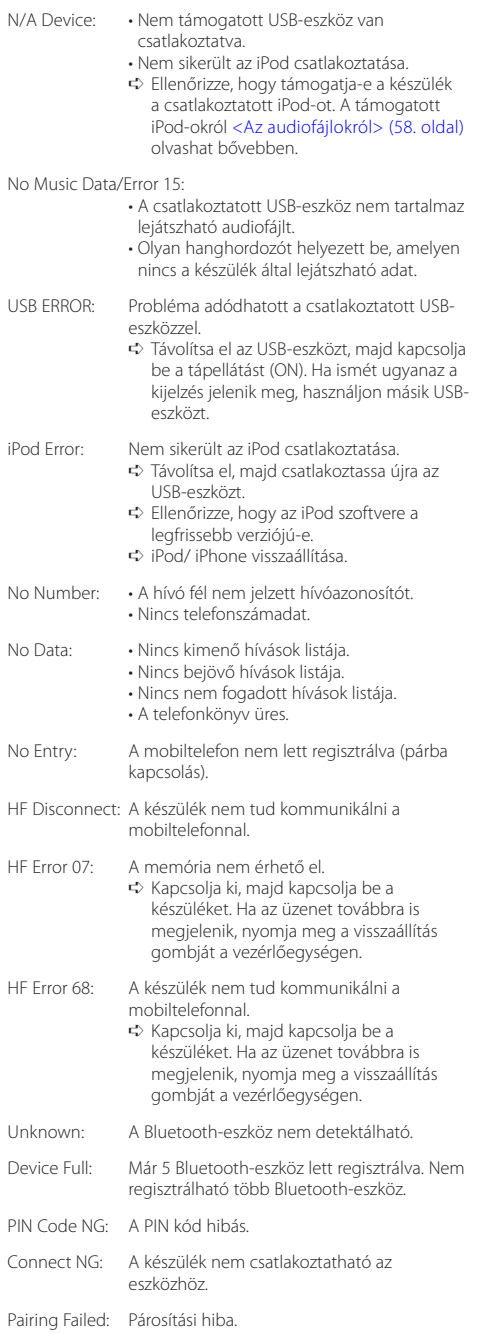

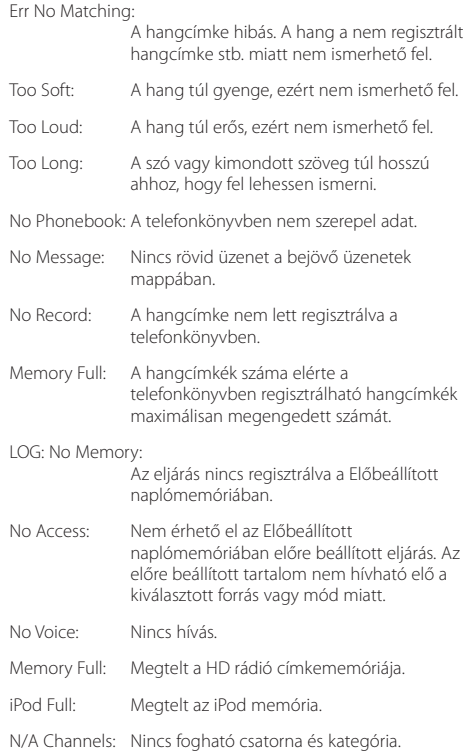

## <span id="page-61-0"></span>**Műszaki adatok**

### **FM rádió rész**

Frekvenciatartomány (50 kHz-enként) : 87,5 MHz – 108,0 MHz Hasznos érzékenység (S/N = 26 dB) : 1 μV/75 Ω Zajérzékenység (S/N = 46 dB) : 2,5 μV/75 Ω Frekvenciaátvitel (±3,0 dB)  $\cdot$  30 Hz – 15 kHz Jel/zaj viszony (MONÓ) : 63 dB Sztereó elválasztás (1 kHz)  $\cdot$  40 dB

## **MW rádió rész**

Frekvenciatartomány (9 kHz-enként) : 531 kHz – 1611 kHz Hasznos érzékenység (S/N = 20 dB) : 36 µV

#### **LW rádió rész**

Frekvenciatartomány : 153 kHz – 279 kHz Hasznos érzékenység (S/N = 20 dB) : 57 µV

#### **CD-lejátszó rész**

Lézerdióda : GaAlAs Digitális szűrő (D/A) : 8-szoros túlmintavételezés D/A átalakító : 24 bit Orsófordulatszám : 500 – 200 f/perc (CLV) Nyávogás és torzítás : A mérhető határérték alatt Frekvenciaátvitel (±1 dB) : 10 Hz – 20 kHz Teljes harmonikus torzítás (1 kHz) : 0,008 % Jel/zaj viszony (1 kHz) : 110 dB Dinamikus tartomány : 93 dB MP3-dekódolás : MPEG-1/2 Audio Layer-3 kompatibilis WMA-dekódolás : Windows Media Audio-kompatibilis AAC-dekódolás : AAC-LC ".m4a" fájlok

#### **USB interfész**

USB szabvány : USB1.1/ 2.0 (teljes sebességű) Fájlrendszer : FAT16/ 32 Maximális táplálási áram  $.500 \text{ mA}$ MP3-dekódolás : MPEG-1/2 Audio Layer-3 kompatibilis WMA-dekódolás : Windows Media Audio-kompatibilis AAC-dekódolás : AAC-LC ".m4a" fájlok

#### **Bluetooth szakasz (KDC-BT51U)**

#### Vorzió : Bluetooth verzió 2.0 tanúsított Frekvenciatartomány : 2,402 – 2,480 GHz Kimenő teljesítmény : +4 dBm (MAX), 0 dBm (ÁTL), 2. teljesítményosztály Maximális kommunikációs tartomány : Látóvonalban kb. 10 m (32,8 láb) Profilok : HFP (kihangosító profil) : HSP (fejhallgató profil) : SPP (soros port profil) : PBAP (telefonkönyv-hozzáférési profil) : OPP (objektumtovábbítási profil) : SYNC (szinkronizálási profil) **Audio rész**

Maximális kimenő teljesítmény : 50 W x 4 PWR  $DIN45324 + B=144V$ : 30 W x 4 Hangszóró impedancia : 4–8 Ω Hangszínhatás Basszus : 100 Hz ±8 dB Középszint : 1 kHz ±8 dB Magas hang : 12,5 kHz ±8 dB Elő-kimenő szint/terhelés (CD) : 2500 mV/10 kΩ Elő-kimenő impedancia  $: < 600 \Omega$ 

### **Külső bemenet**

Frekvenciaátvitel (±3 dB) : 20 Hz – 20 kHz Maximális bemeneti feszültség : 1200 mV Bemeneti impedancia : 10 kΩ

## **Általános**

Üzemi feszültség KDC-BT51U : 14,4 V (10,5 – 16 V megengedhető) KDC-5751SD/ KDC-5051U : 14,4 V (11 – 16 V megengedhető) Maximális áramfelvétel : 10 A Beszerelési méret (szélesség x magasság x mélység) : 182 x 53 x 160 mm Súly : 1,3 kg

Ezt a terméket sem a gyártó nem szereli be az autóba a futószalagon, sem a járművet az EU Tagállamba behozó professzionális importőr.

#### **Használt elektromos és elektronikus készülékek elhelyezése hulladékként es elemek (a szelektív hulladékgyűjtést alkalmazó EU tagországok számára)**

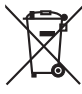

Az ezzel a szimbólummal (kereszttel áthúzott szemetes) megjelölt termékeket nem szabad háztartási hulladékként kezelni.

Régi elektromos és elektronikus berendezéseit vigye az e célra kijelölt újrahasznosító telepre, ahol az ilyen termékeket és azok melléktermékeit is képesek szakszerűen kezelni.

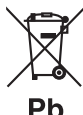

A legközelebbi ilyen jellegű hulladékhasznosító telep helyéről az önkormányzattól kaphat felvilágosítást.

E készülék szakszerű megsemmisítésével segíthet abban, hogy megelőzzük azt a környezetre és az emberi egészségre gyakorolt negatív hatást, ami a helytelen hulladékkezelésből adódik.

Megjegyzés: Az elemek szimbóluma melletti "Pb" jelzés az elem ólomtartalmára utal.

### **A lézert használó termékek jelölése**

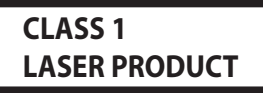

Ez a címke a burkolaton/házon található, és azt jelzi, hogy az alkatrész 1. osztályba sorolt lézersugárnyalábot használ. Ez azt jelenti, hogy a berendezés gyengébb osztályba sorolt lézersugarakat használ. A berendezésen kívül nem áll fenn veszélyes sugárzás kockázata.

- **•** The Bluetooth word mark and logos are owned by the Bluetooth SIG, Inc. and any use of such marks by Kenwood Corporation is under license. Other trademarks and trade names are those of their respective owners.
- **•** The "AAC" logo is a trademark of Dolby Laboratories.
- **•** iTunes is a trademark of Apple Inc.
- **•** "Made for iPod" and "Made for iPhone" mean that an electronic accessory has been designed to connect specifically to iPod or iPhone, respectively, and has been certified by the developer to meet Apple performance standards. Apple is not responsible for the operation of this device or its compliance with safety and regulatory standards. Please note that the use of this accessory with iPod or iPhone may affect wireless performance.
- **•** iPhone, iPod, iPod classic, iPod nano, and iPod touch are trademarks of Apple Inc., registered in the U.S. and other countries.
- **•** "Adobe Reader" is a trademark of Adobe Systems Incorporated.
- **•** SDHC Logo is a trademark of SD-3C, LLC.

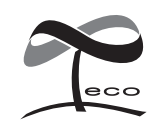

Ez az ábra azt jelenti, hogy a készülék gyártása közben a Kenwood a káros környezeti hatás csökkentésére törekedett.

### **Megfelelőségi nyilatkozat a 2004/108/EK sz. EMC-irányelv vonatkozásában**

### **KDC-BT51U esetében: Megfelelőségi nyilatkozat és az 1999/5/EK sz. R&TTE irányelv**

#### **Gyártó:**

Kenwood Corporation 2967-3 Ishikawa-machi, Hachioji-shi, Tokyo, 192-8525 Japán

#### **EU-képviselő:**

Kenwood Electronics Europe BV Amsterdamseweg 37, 1422 AC UITHOORN, Hollandia

#### **English**

• Hereby, Kenwood declares that this unit KDC-BT51U is in compliance with the essential requirements and other relevant provisions of Directive 1999/5/EC.

#### **Français**

- Par la présente Kenwood déclare que l'appareil KDC-BT51U est conforme aux exigences essentielles et aux autres dispositions pertinentes de la directive 1999/5/CE.
- Par la présente, Kenwood déclare que ce KDC-BT51U est conforme aux exigences essentielles et aux autres dispositions de la directive 1999/5/CE qui lui sont applicables.

#### **Deutsch**

- Hiermit erklärt Kenwood, dass sich dieser KDC-BT51U in Übereinstimmung mit den grundlegenden Anforderungen und den anderen relevanten Vorschriften der Richtlinie 1999/5/EG befindet. (BMWi)
- Hiermit erklärt Kenwood die Übereinstimmung des Gerätes KDC-BT51U mit den grundlegenden Anforderungen und den anderen relevanten Festlegungen der Richitlinie 1999/5/EG. (Wien)

#### **Nederlands**

- Hierbij verklaart Kenwood dat het toestel KDC-BT51U in overeenstemming is met de essentiële eisen en de andere relevante bepalingen van richtlijn 1999/5/EG.
- Bij deze verklaat Kenwood dat deze KDC-BT51U voldoet aan de essentiële eisen en aan de overige relevante bepalingen van Richtlijn 1999/5/EC.

#### **Italiano**

• Con la presente Kenwood dichiara che questo KDC-BT51U è conforme ai requisiti essenziali ed alle altre disposizioni pertinenti stabilite dalla direttiva 1999/5/CE.

#### **Español**

• Por medio de la presente Kenwood declara que el KDC-BT51U cumple con los requisitos esenciales y cualesquiera otras disposiciones aplicables o exigibles de la Directiva 1999/5/CE.

#### **Português**

• Kenwood declara que este KDC-BT51U está conforme com os requisitos essenciais e outras disposições da Directiva 1999/5/CE.

#### **Polska**

• Kenwood niniejszym oświadcza, że KDC-BT51U spełnia zasadnicze wymogi oraz inne istotne postanowienia dyrektywy 1999/5/EC.

#### **Český**

• Kenwood timto prohlasuje, ze KDC-BT51U je ve shode se zakladnimi pozadavky a s dalsimi prislusnymi ustanoveni Narizeni vlady c. 426/2000 Sb.

#### **Magyar**

• Alulírott, Kenwood, kijelenti, hogy a jelen KDC-BT51U megfelel az 1999/5/EC irányelvben meghatározott alapvető követelményeknek és egyéb vonatkozó előírásoknak.

#### **Svenska**

• Härmed intygar Kenwood att denna KDC-BT51U stär l överensstämelse med de väsentliga egenskapskrav och övriga relevanta bestämmelser som framgår av direktiv 1999/5/EG.

#### **Suomi**

• Kenwood vakuuttaa täten että KDC-BT51U tyyppinen laite on direktiivin 1999/5/EY oleellisten vaatimusten ja sitä koskevien direktiivin muiden ehtojen mukainen.

#### **Slovensko**

• S tem Kenwood izjavlja, da je ta KDC-BT51U v skladu z osnovnimi zahtevami in ostalimi ustreznimi predpisi Direktive 1999/5/EC.

#### **Slovensky**

• Spoločnosť Kenwood týmto vyhlasuje, že KDC-BT51U spĺňa zákldné požiadavky a ďalšie prislušné ustanovenia Direktĺvy 1999/5/EC.

#### **Dansk**

• Undertegnede Kenwood erklærer harved, at følgende udstyr KDC-BT51U overholder de væsentlige krav og øvrige relevante krav i direktiv 1999/5/EF.

#### **Ελληνικά**

• ΜΕ ΤΗΝ ΠΑΡΟΥΣΑ Kenwood ΔΗΛΩΝΕΙ ΟΤΙ KDC-BT51U ΣΥΜΜΟΡΦΩΝΕΤΑΙ ΠΡΟΣ ΤΙΣ ΟΥΣΙΩΔΕΙΣ ΑΠΑΙΤΗΣΕΙΣ ΚΑΙ ΤΙΣ ΛΟΙΠΕΣ ΣΧΕΤΙΚΕΣ ΔΙΑΤΑΞΕΙΣ ΤΗΣ ΟΔΗΓΙΑΣ 1999/5/EK.

#### **Eesti**

• Sellega kinnitab Kenwood, et see KDC-BT51LL vastab direktiivi 1999/5/EC põhilistele nõudmistele ja muudele asjakohastele määrustele.

#### **Latviešu**

• Ar šo, Kenwood, apstiprina, ka KDC-BT51U atbilst Direktīvas 1999/5/EK galvenajām prasībām un citiem tās nosacījumiem.

#### **Lietuviškai**

• Šiuo, Kenwood, pareiškia, kad šis KDC-BT51U atitinka pagrindinius Direktyvos 1999/5/EB reikalavimus ir kitas svarbias nuostatas.

#### **Malti**

• Hawnhekk, Kenwood, jiddikiara li dan KDC-BT51U jikkonforma mal-ħtiġijiet essenzjali u ma provvedimenti oħrajn relevanti li hemm fid-Dirrettiva 1999/5/ EC.

#### **Українська**

• Компанія Kenwood заявляє, що цей виріб KDC-BT51U відповідає ключовим вимогам та іншим пов'язаним положенням Директиви 1999/5/EC.

#### **Turkish**

• Kenwood, işbu belge ile KDC-BT51U numaralı bu ünitenin 1999/5/EC Direktifi'nin özel gereksinimlerine ve ilgili diğer hükümlerine uygun olduğunu beyan eder.